*Приложение 23.01*

к программе по специальности СПО 23.02.04 Техническая эксплуатация подъемнотранспортных, строительных, дорожных машин и оборудования (по отраслям)

Министерство образования и молодежной политики Свердловской области Государственное автономное профессиональное образовательное учреждение Свердловской области «Сухоложский многопрофильный техникум»

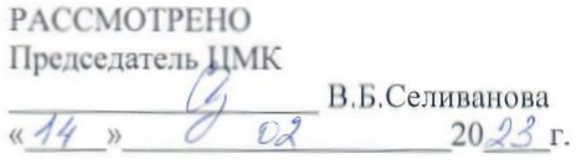

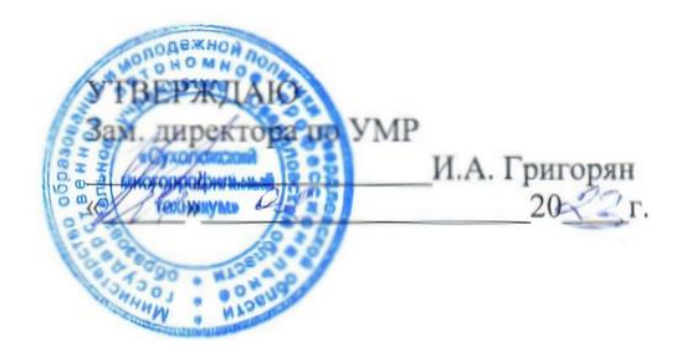

**Контрольно-оценочные средства на промежуточную аттестацию учебной дисциплины**

**ЕН.02 ИНФОРМАТИКА**

Сухой Лог 2023

Контрольно-оценочные средства учебной дисциплины «Информатика» для специальности среднего профессионального образования технического профиля специальность 23.02.04 «Техническая эксплуатация подъемно–транспортных, дорожных машин и оборудования (по отраслям)».

Программа учебной дисциплины разработана на основе Федерального государственного образовательного стандарта по специальности среднего профессионального образования 23.02.04 «Техническая эксплуатация подъёмно-транспортных, строительных, дорожных машин и оборудования (по отраслям)» (утв. приказом Министерства образования и науки РФ от 23 января 2018 г. № 45 (ред. от 01.09.2022)). Зарегистрировано в Минюсте России 06.02.2018 № 49942.

### **Организация – разработчик:** ГАПОУ СО «Сухоложский многопрофильный техникум»

**Разработчики:** Пронькина Светлана Владимировна , преподаватель ГАПОУ СО «Сухоложский многопрофильный техникум»

## **1. Общие положения**

Контрольно-оценочные средства (КОС) предназначены для контроля и оценки образовательных достижений обучающихся, освоивших программу учебной дисциплины ЕН.02.Информатика. КОС включают контрольные материалы для проведения текущего контроля и промежуточной аттестации в форме дифференцируемого зачета.

КОС разработаны на основании положений:

 основной профессиональной образовательной программы по направлению подготовки специальности СПО 23.02.04 «Техническая эксплуатация подъемно-транспортных, дорожных, строительных машин и оборудования (по отраслям»;

программы учебной дисциплины ЕН.02. «Информатика».

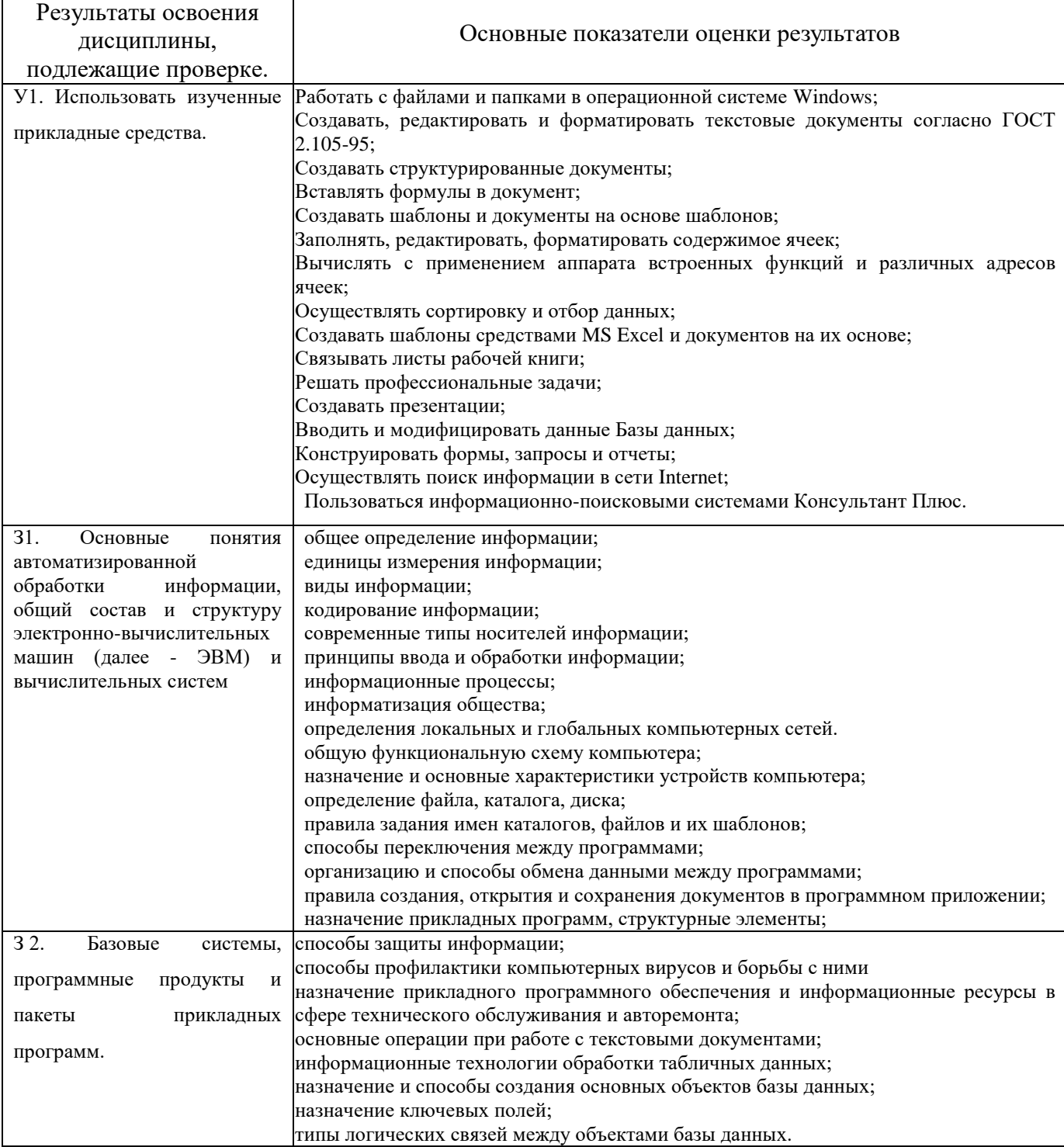

## 3. РАСПРЕДЕЛЕНИЕ ОЦЕНИВАНИЯ РЕЗУЛЬТАТОВ ОБУЧЕНИЯ ПО ВИЛАМ КОНТРОЛЯ

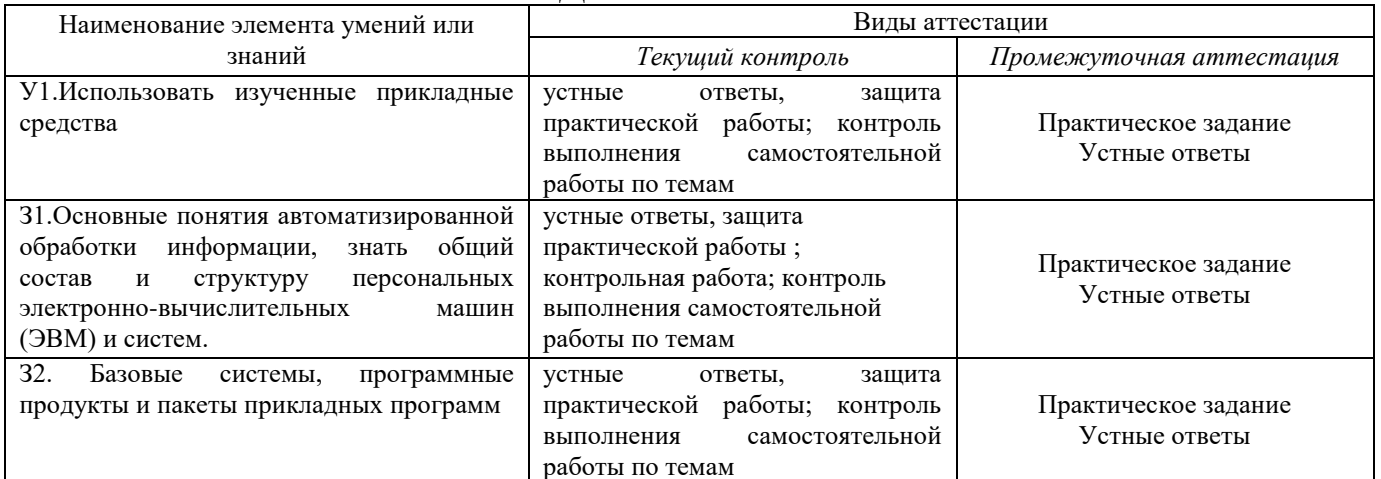

## 3.1. Структура контрольного задания

## 6.1 Задания текущего контроля знаний

## 6.1.1 Текст тестового залания

## Вариант 1

#### $\mathbf{1}$ Информатика-это

- наука, изучающая устройство ЭВМ a)
- $\sigma$ наука, изучающая структуру и общие свойства информации
- дисциплина, изучающая языки программирования  $B)$
- дисциплина, изучающая основы алгоритмизации и программирования  $\Gamma$ )

#### $2^{\circ}$ В технике под информацией понимают

сведения об окружающем мире и протекающих в нем процессах, полученные с a) помощью органов чувств;

- сообщения, передаваемые в форме световых сигналов, электрических импульсов и т.п.  $\Omega$
- $_{\rm B}$ ) сведения и сообщения, передаваемые по радио или ТУ
- свеления, облалающие новизной  $\Gamma$ )

#### $3<sup>7</sup>$ Информацию, не зависящую от чьего-то мнения или суждения, называют

достоверной 2) актуальной 3) объективной  $\pi$ 4) понятной

#### $3<sup>1</sup>$ По способу восприятия информации человеком различают следующие виды информации:

- а) текстовую, числовую, графическую, табличную и пр.;
- б) научную, социальную, политическую, экономическую, религиозную и пр.;
- в) обыденную, производственную, техническую, управленческую;
- г) визуальную, звуковую, тактильную, обонятельную, вкусовую;
- д) математическую, биологическую, медицинскую, психологическую и пр.

#### $\overline{\mathbf{4}}$ Примером информационных процессов могут служить:

- а) процессы строительства зданий и сооружений;
- б) процессы химической и механической очистки воды;

## в) процессы получения, поиска, хранения, передачи, обработки и использования информации:

- г) процессы производства электроэнергии;
- д) процессы извлечения полезных ископаемых из недр Земли.

#### Под носителем информации обычно понимают:  $\overline{5}$

- Линию связи:  $\Box$
- Устройство для чтения данных в ПК:  $e)$
- Компьютер;  $\mathbf{x}$

#### Материальную  $\overline{3}$ )

 $\Gamma$ )

 $\delta$ )

 $\Gamma$ )

#### 6 Термин «информатизация общества» означает:

- a) Увеличение количества избыточной информации;
- $\sigma$ Возрастание роли средств массовой информации;

 $_{\rm R}$ ) Массовое использование информационных и коммуникационных технологий во всех областях человеческой леятельности:

Массовое использование компьютеров.

#### 7 Можно ли, не нарушая авторских прав, разместить на своем сайте статью какого-либо автора, опубликованную в печати?

Можно, с указанием имени автора и источника заимствования a)

 $\overline{6}$ Можно, с разрешения автора или издателя, в сборнике которого размещена данная статья

- Можно, исключительно с ведома автора и выплатой ему авторского вознаграждения  $R)$
- Можно, поскольку опубликованные статьи не охраняются авторским правом  $\Gamma$ )

#### 8 Минимальный набор устройств, необходимых для работы компьютера.

- Монитор, системный блок, клавиатура; a)
- $\sigma$ Винчестер, мышь, процессор;
- $_{\rm B}$ ) Принтер, монитор, клавиатура, дисковод, ОЗУ;
- Системный блок, лисковод, сканер.  $\Gamma$ )

#### $\boldsymbol{Q}$ Поставьте соответствие

сканер

модем

- 1. Устройство для подключения компьютера к телефонной сети а) компьютер
	- 2. Экран, на котором отображается информация, вводимая пользователем с клавиатуры
- 3. Многофункциональное электронное устройство для работы с  $_{\rm R}$ ) монитор информацией
	- 4. Устройство для ввода графической информации
- 5. Устройство для печати информации д) принтер

#### 10 Магистрально-модульный принцип архитектуры современных персональных компьютеров подразумевает следующую организацию его аппаратных компонент:

- каждое устройство связываются с другими напрямую a)
- все устройства связываются друг с другом через магистраль, включающую шины  $\Omega$ данных, адреса управления
	- связь всех устройств осуществляется через центральный процессор  $R$ )

каждое устройство связывается с другими напрямую, а также через центральную  $\Gamma$ ) магистраль

## 11 Тактовая частота процессора - это:

a) число вырабатываемых за одну секунду импульсов, синхронизирующих работу узлов компьютера:

- б) число лвоичных операций, совершаемых процессором в елиницу времени:
- скорость обмена информацией между процессором и ПЗУ:  $B)$
- число обращений процессора к оперативной памяти в елиницу времени.  $\Gamma$

## 12 Программы, «вшитые» в ПЗУ, входят в состав:

- а) загрузчика ОС;
- $6)$  BIOS:

г) файла MSDOS.SYS:

## 13 Программы обслуживания устройств компьютера называются:

- компиляторами; в) трансляторами; a)
- $\sigma$ интерпретаторами; г) драйверами.

#### 14 Вершиной иерархической системы папок графического интерфейса Windows является а) папка:

- б) Рабочий стол
- в) Корневой каталог лиска
- г) Мой компьютер
- л) сетевое окружение
- 15 Операционная система это комплекс программ назначение которого...
	- организация взаимодействия пользователя с компьютером и выполнение других a)

в) файла IO.SYS;

программ;

- б) создание новых программных продуктов;
- в) обслуживание банков данных;
- г) обработка текстовых документов и таблиц.

## **16 Файл** *line.ехе* **находится на диске** *С:* **в каталоге** *GAМЕS***, который является подкаталогом каталога** *МУ***. Укажите полное имя файла.**

- а) С:\.line.ехе\САМЕS\МУ;
- б)  $C: \N$  \ CAMES \ line.exe;
- в)  $C: \triangle MES \setminus line.exe;$
- г)  $C: \langle$  CAMES  $\setminus$  MY  $\setminus$  line.exe.

## **17 Компьютерный вирус – это:**

- а) программа, которая портит дискеты;
- б) устройство, которое выводит компьютер из строя;
- в) программа-паразит, которая портит другие программы и нарушает нормальную

работу компьютера;

г) вирус, поражающий пользователя ЭВМ.

## **18 Дерево папок файловой системы можно просмотреть...**

- а) в окне программы Проводник; б) на Рабочем столе;
- б) в окне папки Корзина; при востато в поведения с година и г) в Главном меню.

## **19 Степень сжатия файла зависит:**

- а) исключительно от типа файла;
- б) только от программы архиватора;
- в) от типа файла и программы архиватора;
- г) от производительности компьютера и типа файла.

## **20 Оболочки операционных систем используются для:**

- а) организации работы в компьютерной сети;
- б) облегчения работы с операционной системой;
- в) передачи электронной почты;
- в) связи с Internet.

## **Вариант 2**

## **1 Информатика- это**

- а) наука, изучающая устройство ЭВМ
- б) наука, изучающая структуру и общие свойства информации
- в) дисциплина, изучающая языки программирования
- г) дисциплина, изучающая основы алгоритмизации и программирования
- 2 В *технике* под информацией принято понимать:
- а) сведения об окружающем мире и протекающих в нем процессах, воспринимаемыми человеком с помощью органов чувств;

б) сведения, зафиксированные на бумаге в виде текста (в знаковой, символьной, графической или табличной форме);

- в) сообщения, передаваемые в форме световых сигналов, электрических импульсов и пр.;
- г) сведения, обладающие новизной;
- д) сведения и сообщения, передаваемые по радио или ТВ.

## **3 Поставьте соответствие**

а. достоверна 4 Информация, не зависящая от личного мнения или суждения

я

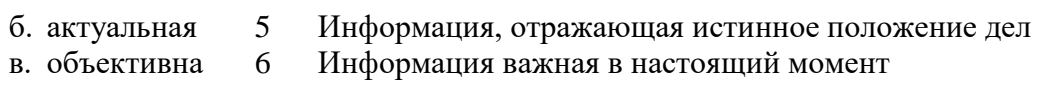

- я
- г. полезная 7 Информация, достаточная для решения поставленной задачи
- д. понятная 8 Информацию, изложенную на доступном для получателя языке, называют
- **4 Наибольший объём информации человек получает при помощи:**
- 
- 
- а) Органов слуха; в) Органов осязания;
- б) Органов зрения; г) Вкусовых рецепторов.

## **5 Информационными процессами являются:**

а) процессы химической и механической очистки воды;

б) процессы поиска, получения, хранения, передачи, обработки и использования информации;

в) процессы извлечения полезных ископаемых из недр Земли и их использования;

г) процессы проектирования и строительства зданий, сооружений.

## **6 Основная причина перевода информационных ресурсов человечества на электронные носители:**

а) Политика правительств наиболее развитых стран;

б) Объективная потребность в увеличении скорости обработки информации;

в) Погоня за сверхприбылями, осу3ществляющих свою деятельность в сфере информационных технологий;

г) Рост стоимости бумаги вследствие экологического кризиса.

## **7 Понятие «информационная культура» включает:**

- а) Умение работать различными источниками информации;
- б) Понимание закономерностей информационных процессов;

в) Применение компьютерных информационных технологий в практической деятельности,

г) Все перечисленное выше.

## **8 Компьютер — это:**

- а) устройство для работы с текстами;
- б) электронное устройство для обработки чисел;
- в) устройство для хранения информации любого вида;
- г) многофункциональное электронное устройство для работы с информацией;
- д) устройство для обработки аналоговых сигналов.

## **9 Укажите перечень устройств, входящих в состав процессора:**

- а) оперативное запоминающее устройство, адресная шина
- б) флэш-память, видеопамять
- в) арифметико-логическое устройство, устройство управления, регистры

## г) постоянное запоминающее устройство

## **10 Операционные системы входят в состав**

- а) системного программного обеспечения
- б) систем программирования
- в) прикладного программного обеспечения
- г) сетевого программного обеспечения

## **11 Файл – это…**

- а) Программа или данные на диске;
- б) Программа в оперативной памяти;
- в) Текст, распечатанный на принтере;
- г) Единица измерения информации.

## **12 В полном пути к файлу** *C:\Мои документы\Контроль\Текст.doc* **именем файла**

## **является?**

- а) С:
	- б) Текст.doc
	- в) Контроль\Текст.doc
	- г) Мои документы\Контроль

## **13 Графический рисунок для обозначения объекта Windows называется...**

- а) Значок
- б) пиктограмма
- в) Иконка
- г) всё перечисленное выше.
- **14 Сохранить документ — это:**
- а) придумать имя файла;
- б) записать документ из оперативной памяти на жесткий или гибкий магнитный диск;
- в) нажать на кнопку **x**, на вопрос ответить «Нет»
- г) записать документ с диска или дискеты в постоянную память

### 15 Архивный файл представляет собой:

- а) файл, которым долго не пользовались;
- б) файл, защищенный от копирования;
- в) файл, сжатый с помощью архиватора;
- г) файл, защищенный от несанкционированного доступа;

#### 16 Укажите перечень устройств, входящих в состав процессора:

- а) оперативное запоминающее устройство, адресная шина
- б) флэш-память, видеопамять
- в) арифметико-логическое устройство, устройство управления, регистры
- г) постоянное запоминающее устройство

### 17 Принцип программного управления компьютером означает:

- поочередное исполнение команд, вводимых пользователем; a)
- самостоятельную работу компьютера без вмешательства человека;  $6)$
- автоматическое выполнение последовательности операций по введенной в компьютер  $B$ ) программе:
- г) использование операционной системы для синхронной работы аппаратных средств.

### 18 Операционные системы входят в состав

- системного программного обеспечения a)
- в) систем программирования
- г) сетевого программного обеспечения

## 19 Каталог содержит информацию о:

программах, хранящихся в оперативной памяти a)

прикладного программного обеспечения

- $\sigma$ файлах, хранящихся в оперативной памяти компьютера
- файлах, хранящихся во внешней памяти компьютера  $_{\rm R}$ )
- программах, хранящихся в постоянной памяти  $\Gamma$ )

## 20 Вредные излучения максимальны

- а) Впереди монитора
- б) Позади монитора
- в) Вниз от экрана монитора
- г) Вверх от экрана монитора

## 6.2. Время на выполнение:

выполнение 20 мин.

 $\sigma$ 

#### 6.1.2. Перечень объектов контроля и оценки

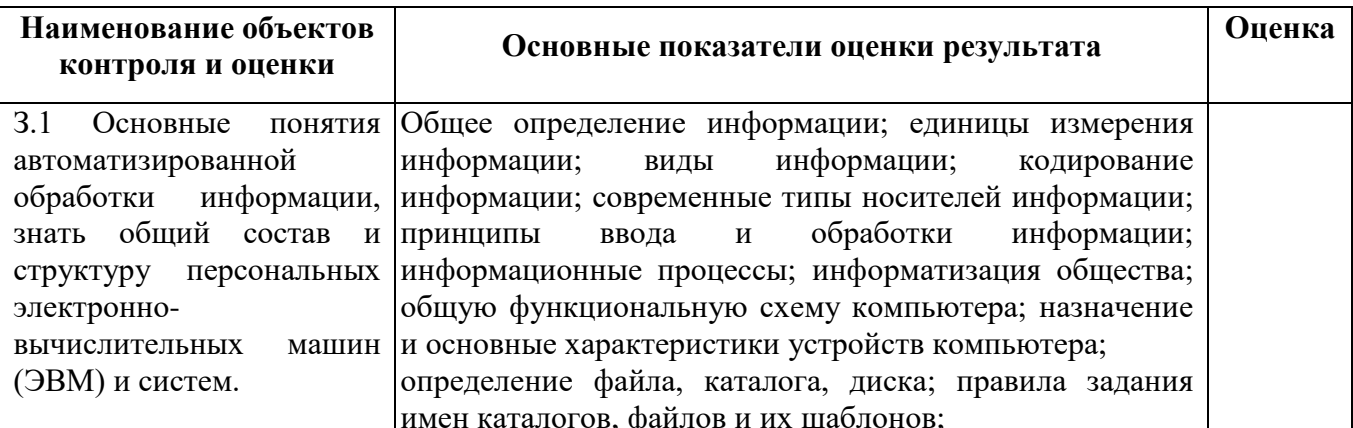

За кажлый правильный ответ на вопрос выставляется - 1 балл.

За неправильный ответ на вопрос - 0 баллов.

Шкала оиенки образовательных достижений

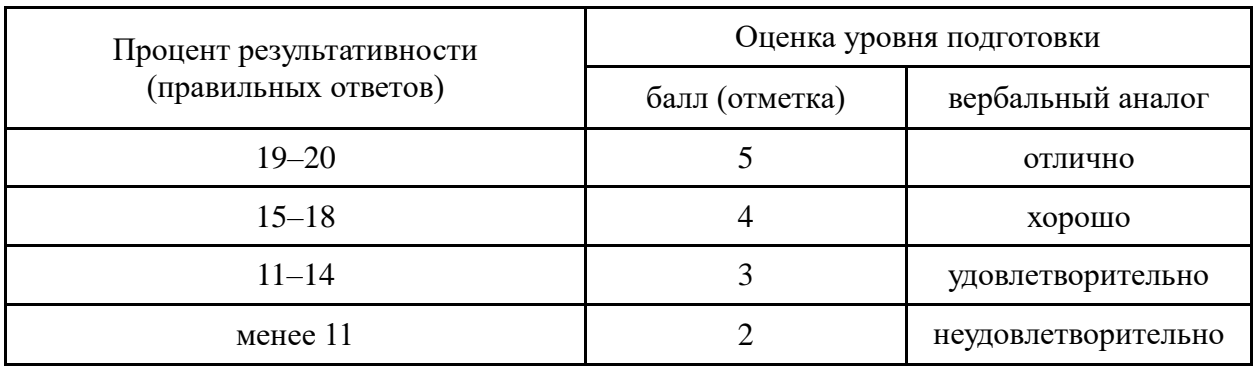

## 6.2 Практическая работа № 4.

## 6.2.1. Текст практической работы

Цель: получить навыки работы с архивами: файлов, архивирование разархивирование файлов, основные принципы и приемы работы в программе WinRar.

## Контрольные вопросы при допуске к практической работе:

- 1. Для чего необходима архивация файлов?
- 2. Какой файл является архивным?
- 3. С какой целью упаковывают файлы?
- 4. Что такое архивация и разархивация?
- 5. Назовите программы-архиваторы.
- 6. Какие архивы являются многотомными?
- 7. Что такое самораспаковывающийся архив?

## Содержание работы и последовательность её выполнения

Архивация файла – это процесс преобразования информации, хранящейся в файле, к виду, при котором уменьшается избыточность в ее представлении и соответственно требуется меньший объем памяти для хранения. При этом имеется возможность закрыть доступ к упакованной в архив информации паролем.

Сжатие информации в файлах производится за счет устранения избыточности различными способами, например за счет упрощения кодов, исключения из них постоянных битов или представления повторяющихся символов или повторяющейся последовательности символов в виде коэффициента повторения и соответствующих символов. Применяются различные алгоритмы подобного сжатия информации.

Сжиматься могут как один, так и несколько файлов, которые в сжатом виде помещаются в так называемый архивный файл или архив. Архивный файл - это специальным образом организованный файл, содержащий в себе один или несколько файлов в сжатом или несжатом виде и служебную информацию об именах файлов, дате и времени их создания или модификации, размерах и т.п.

Целью упаковки файлов обычно являются обеспечение более компактного размещения информации на диске, сокращение времени и соответственно стоимости передачи информации по каналам связи в компьютерных сетях. Кроме того, упаковка в один архивный файл группы файлов существенно упрощает их перенос с одного компьютера на другой, сокращает время копирования файлов на диски, позволяет защитить информацию от несанкционированного доступа, способствует защите от заражения компьютерными вирусами.

Архивация (упаковка) – помещение (загрузка) исходных файлов в архивный файл в сжатом или несжатом виде.

Разархивация (распаковка) - процесс восстановления файлов из архива точно в таком виде, какой они имели до загрузки в архив. При распаковке файлы извлекаются из архива и помещаются на диск.

Программы, осуществляющие упаковку и распаковку файлов, называются программамиархиваторами. Для выполнения операций с архивами наиболее популярными являются: ARJ, RAR, ZIP, WinRAR, WinZip. Программы для архивации отличаются используемыми методами сжатия, что соответственно влияет на степень сжатия, имеющимися функциями, интерфейсом.

Большие по объему архивные файлы могут быть размещены на нескольких дисках (томах). Такие архивы называются многотомными. Том – это составная часть многотомного архива. Создавая архив из нескольких частей, можно записать его части на несколько дискет (дисков).

Самораспаковывающийся архивный файл – это загрузочный, исполняемый модуль, который способен к самостоятельной разархивации находящихся в нем файлов без использования программы-архиватора. Самораспаковывающийся архив получил название SFXархив (SelF-eXtracting). Архивы такого типа обычно создаются в форме .ЕХЕ-файла.

- **1.** Создайте в своей папке папку **Архивы**
- **2.** Откройте папку **Заготовки**. В этой папке хранятся файлы разных типов. Скопируйте в папку **Архивы** файлы с расширениями .doc, .bmp, .exe
- **3.** Запустите программу **WinRar** (**Пуск/Все программы/WinRar**)
- **4.** Создайте архив **Графика1.rar** с обычным методом сжатия в папке **Архивы**, поместив в него графические файлы, для этого:
	- в адресной строке укажите путь к папке **Архивы**
	- выделите все файлы типа **.bmp**

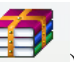

- щелкните на кнопке **Добавить файлы в архив** ( doбавить ) на панели инструментов
- в появившемся диалоговом окне, укажите параметры архивации:
	- для задания имени архива, используя кнопку **Обзор**, укажите путь к папке **Архивы**, введите в строке Имя файла **Графика1**, щелкните по кнопке **Открыть**
	- метод обновления **Добавить с заменой файлов**
	- формат архива **RAR**
	- метод сжатия **обычный**
- щелкните по кнопке **OК**
- **5.** Аналогично создайте архив **Графика2.rar** с хорошим методом сжатия в папке **Архивы**
- **6.** Аналогично создайте архив **Графика3.rar** с максимальным методом сжатия в папке **Архивы**
- **7.** Сравните размеры исходных файлов и архивных. Результаты запишите в тетрадь
- **8.** Аналогично создайте архивы **Документы1.rar**, **Документы2.rar**, **Документы3.rar** с обычным, хорошим и максимальным методом сжатия соответственно в папке **Архивы** поместив в них текстовые файлы с расширением **.doc**. Сравните размеры исходных файлов и архивных. Результаты запишите в тетрадь
- **9.** Аналогично создайте архивы **Программы1.rar**, **Программы2.rar**, **Программы3.rar** с обычным, хорошим и максимальным методом сжатия соответственно в папке **Архивы** поместив в них исполняемые файлы с расширением **.ехе**. Сравните размеры исходных файлов и архивных. Результаты запишите в тетрадь
- **10.** Создайте самораспаковывающийся архив **Архив1** с обычным методом сжатия в папке **Архивы**, для этого:
	- выделите файлы **Цапля.bmp**, **Цифры.doc** и **Adobe Photoshop CS3.exe**
	- **мелкните на кнопке Добавить файлы в архив** ( добавить ) на панели инструментов
	- в появившемся диалоговом окне, задайте имя архива и путь, метод сжатия, укажите параметры архивации: создать SFX-архив
	- щелкните по кнопке **OК**
- **11.** Аналогично создайте самораспаковывающийся архив **Архив2** с максимальным методом сжатия в папке **Архивы**, поместив в него все файлы из папки **Архивы** типа **.bmp**, **.doc** и **.exe**
- **12.** Удалите из архива **Архив2** файл **Кодирование.doc**, для этого:
	- откройте **Архив2** в окне архиватора **WinRAR**
- выделите файл **Кодирование.doc**, щелкнув по нему
	- $\frac{1}{2}$
- **✓** нажмите кнопку **Удалить файлы** (Удалить )на панели инструментов
- подтвердите удаление
- **13.** Удалите из архива **Графика2** файл **Сердитый.bmp**

**14.** Создайте папку **Из архивов** в папке **Архивы**

- **15.** Извлеките файлы из архива **Графика3** в папку **Из архивов**, для этого:
	- выделите архив **Графика3** в окне архиватора **WinRAR**

## E

- **V** нажмите кнопку **Извлечь файлы в** (*Извлечь* в ) на панели инструментов
- в появившемся диалоговом окне, укажите необходимые параметры:
	- укажите путь для извлечения
	- режим обновления **Извлечь с заменой файлов**
	- режим перезаписи **Выдавать запрос при перезаписи**
- щелкните по кнопке **OК**
- **16.** Аналогично извлеките файлы из архива **Программы1** в папку **Из архивов**
- **17.** Извлеките файлы из архива **Архив2**, имеющие в имени первый символ **Ц**, в папку **Из архивов**, для этого:
	- установите курсор на строку с именем **Архив2** и нажмите клавишу **Enter** или щелкните на этом файле левой кнопкой мыши
	- выберите команду **Выделить группу** в меню **Файл**
	- в появившемся диалоговом окне, укажите **Ц\*.\***
	- щелкните по кнопке **OК**

# N

- **V** нажмите кнопку Извлечь файлы в (Извлечь ) на панели инструментов
- в появившемся диалоговом окне, укажите необходимые параметры извлечения
- щелкните по кнопке **OК**
- **18.** Извлеките файлы типа **.ехе** из архива **Архив1**в папку **Из архивов**
- 19. Извлеките файлы из архива **Архив1** в папку Из архивов с заменой уже существующих файлов, используя **Проводник**
- Примечание. Если в каталоге уже есть извлекаемый из архива файл, то на экран выводится окно сообщения о том, что такой файл уже существует. В ответ на запрос «Вы хотите заменить существующий файл?» вы должны принять решение и в зависимости от этого щелкнуть соответствующую кнопку:
	- **Да** записать поверх файла с таким именем

**Да для всех** – записывать поверх для всех файлов, извлекаемых из архива в данном сеансе

**Другое имя** – записать извлекаемый файл под другим именем

**Нет** – не извлекать из архива (пропустить) данный файл

**Нет для всех** – не извлекать из архива (пропустить) все файлы, извлекаемые из архива в данном сеансе

## **Отмена** – отменить текущую операцию

- **20.** Создайте многотомный архив файлов **Для копирования** в папке **Архивы** с максимальным методом сжатия, для этого:
	- в адресной строке укажите путь к папке **Архивы**
	- выделите все файлы типа **.doc, .bmp, .exe**

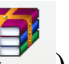

- **<del>мателитите на кнопке</del> <b>Добавить файлы в архив** ( **Добавить** ) на панели инструментов
- в появившемся диалоговом окне, укажите параметры архивации: задайте имя архива, метод сжатия, метод обновления, формат архива, размер в байтах – **3.5": 1457664**
- щелкните по кнопке **OК**
- **21.** Создайте многотомный архив **Архивация** в папке **Архивы** с максимальным методом сжатия, поместив в него все файлы типа **.doc** из папки **Заготовки**, задав размер одного тома – 80 Кб
- **22.** Создайте архив **Пароль1** в папке **Архивы** с максимальным методом сжатия и с защитой паролем, поместив в него все файлы типа **.bmp** из папки **Заготовки**, для этого:
	- откройте папку **Заготовки** с помощью программы **Проводник**
	- выделите все файлы типа **.bmp**
	- выберите команду **Добавить в архив**, используя контекстное меню
	- в появившемся диалоговом окне, на вкладке **Общие** укажите необходимые параметры архивации
	- на вкладке **Дополнительно**, щелкните по кнопке **Установить пароль**
	- в появившемся диалоговом окне введите пароль (**621**) 2 раза, щелкните **OК**
	- щелкните по кнопке **OК**
- **23.** Извлеките файлы из архива **Пароль1** в папку **Секрет**, расположенную в папке **Из архивов**
- **24.** Создайте архив **Пароль2** в папке **Архивы** с максимальным методом сжатия и с защитой паролем, поместив в него все файлы типа **.exe** из папки **Заготовки**, указав в качестве пароля свою фамилию
- **25.** Извлеките файлы из архива **Пароль2** в папку **Секрет**
- **26.** Результат покажите преподавателю
- **27.** Удалите папку **Архивы**

## **Контрольные вопросы:**

- 1. Перечислите форматы архивных файлов?
- 2. Что такое SFX-архив?
- 3. Какие возможности предоставляет программа WinRAR по упаковке файлов?

## **6.2.1. Время на подготовку и выполнение:**

выполнение 90 мин.;

## **6.2.2. Перечень объектов контроля и оценки**

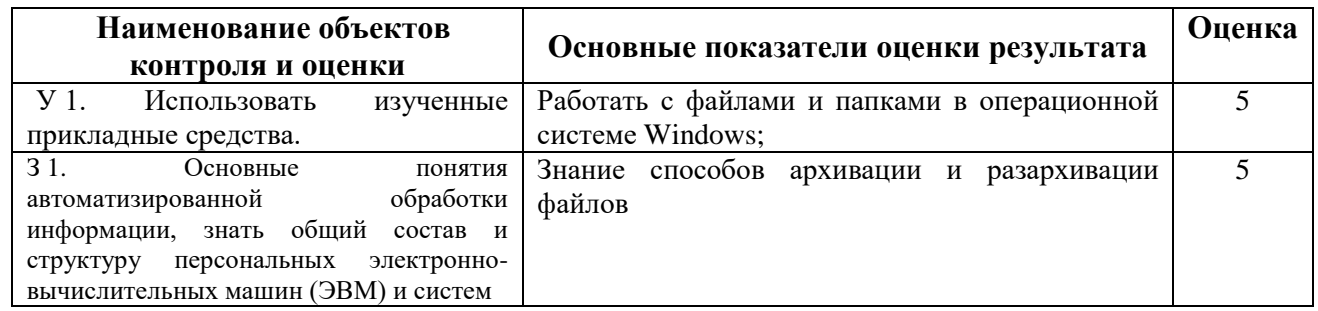

За правильный ответ на вопросы и верное выполненное практическое задание выставляется положительная оценка – 5 балл.

За неправильный ответ на вопросы или не верное выполнение практического задания оценка снижается и выставляется положительная оценка– 4-3 балла

За неправильный ответ на вопросы и неверное выполнение практического задания выставляется отрицательная оценка – 0 баллов.

## **6.3 Проверка конспекта**

## **6.3.1. Вопросы к конспекту**

- определения локальных и глобальных компьютерных сетей.
- топология компьютерных сетей, их достоинства, недостатки, область применения;
- способы защиты информации;
- способы профилактики компьютерных вирусов и борьбы с ними

## 6.3.2. Время на подготовку и выполнение:

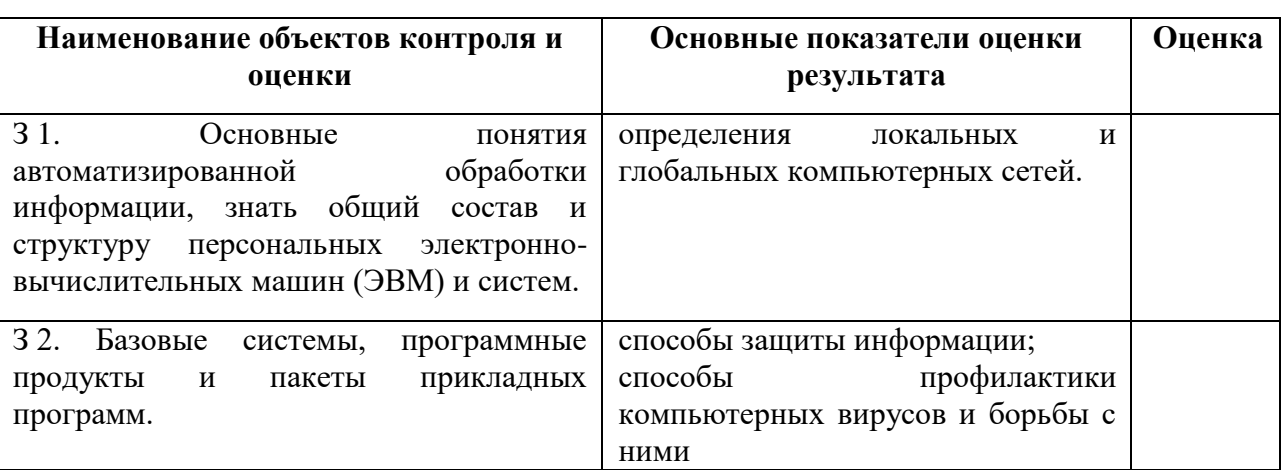

#### 6.3.3. Перечень объектов контроля и оценки

За правильные и полные ответы на вопросы выставляется положительная оценка – 5 балл. За неполный ответ на вопросы оценка снижается и выставляется положительная оценка- 4 или 3 балла

За неправильный ответ на вопросы выставляется отрицательная оценка – 0 баллов.

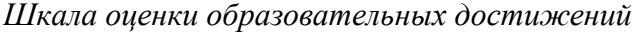

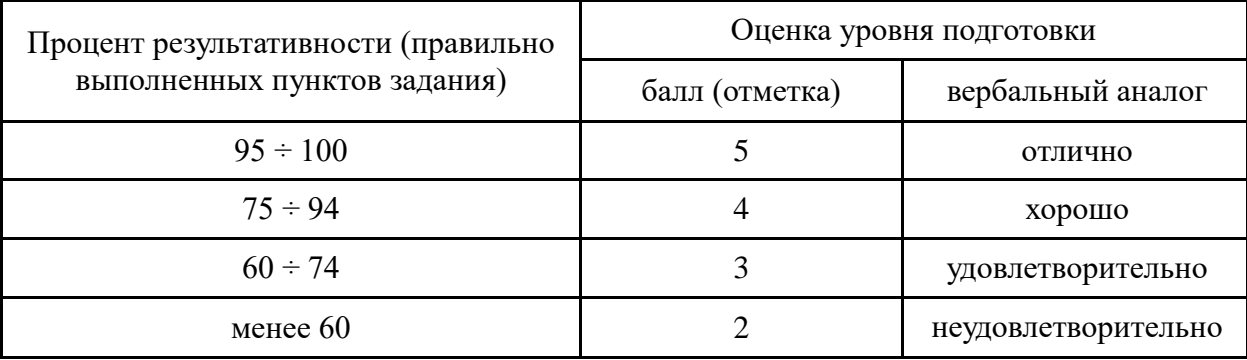

## 6.4. Домашнее задание

## 6.4.1. Текст задания

Задание сдается в электронном виде (на флеш-карте или диске) и должно содержать:

 $l_{\cdot}$ Титульный лист

 $2^{\circ}$ Текстовый документ, согласно варианта (номер списке),  $\overline{B}$ отформатированный с помощью стилей согласно ГОСТ 2.105-95: шрифт - Times New *Roman* размер шрифта -14 или 12 пт., выравнивание -по ширине, межстрочный интервал полуторный, отступ первой строки - 1,5 см, интервал между абзацами - 0 см., интервал после заголовка – 24 nm., интервал до и после подзаголовков – 24 nm. и т. д

- $\mathfrak{Z}$ . Формулы
- $\overline{4}$ . Сноски.
- $5<sub>1</sub>$ Колонтитулы к каждому разделу.
- $6<sup>1</sup>$ Автоматически оглавление.

## Варианты заданий

 $1<sub>1</sub>$ Основные подходы к определению понятия «информация». Основные свойства информации. Информационные процессы.

 $2.$ Общий состав структура персональных ЭВМ и вычислительных систем, Принцип открытой архитектуры ПК.

Компьютер. Основные назначение, 3. устройств компьютера, характеристики

 $\overline{4}$ . Память, её виды, функции и характеристики.

Дополнительные устройства компьютера,  $5<sub>1</sub>$ назначение, характеристики.

Процессор, его функции, характеристики. 6.

Программное обеспечение. 7.

Операционная система, виды, функции, состав. 8.

 $\mathbf{Q}$ Файловая система. Основные объекты и структура файловой системы.

10. Компьютерные вирусы. Их разновидности. Защита от компьютерных вирусов.

11. Программы-оболочки. Их назначение.

12. Особенности операционной системы Windows. Объекты операционной системы Windows.

13. Что такое Проводник? Отличительные особенности окна «Мой компьютер» и «Проводника».

14. Защита информации  $\overline{O}T$ несанкционированного доступа. Классификация методов защиты информации в компьютерных сетях.

15. Что такое архивация. В каких целях она применяется?

## 6.4.2. Время на подготовку и выполнение:

Слача10 мин.

6.5.3 Перечень объектов контроля и оценки

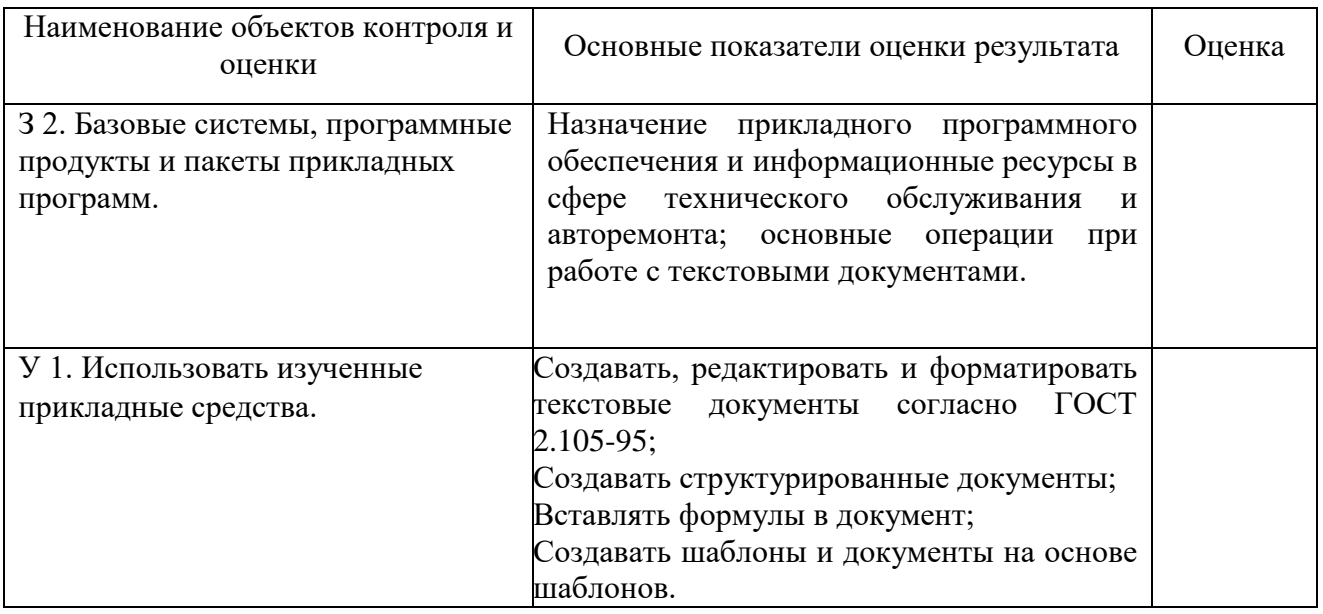

За верное выполнение задания выставляется положительная оценка - 5 балл.

За частично выполненное задание оценка снижается и выставляется положительная оценка-4 или 3 балла.

За неверно выполненное задание выставляется отрицательная оценка – 0 баллов.

Шкала оценки образовательных достижений

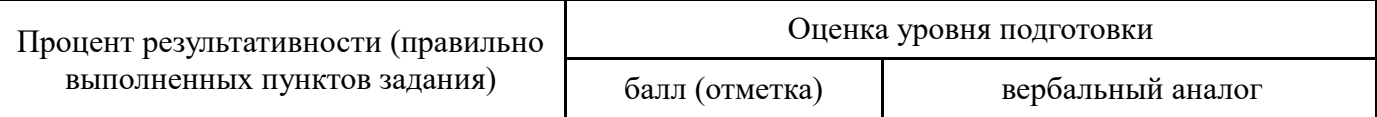

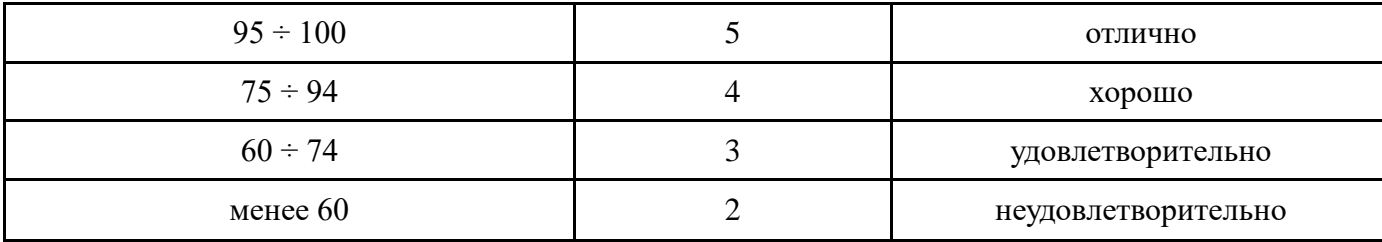

## **Комплект заданий для промежуточной аттестации (итоговое)**

## **Количество вариантов** *3*

## **Инструкция**

Внимательно прочитайте задание. Выберите правильные ответы из предложенных вариантов. Количество правильных ответов может быть 1 или 2.

Максимальное время выполнения задания – 45 мин.

## **Вариант 1**

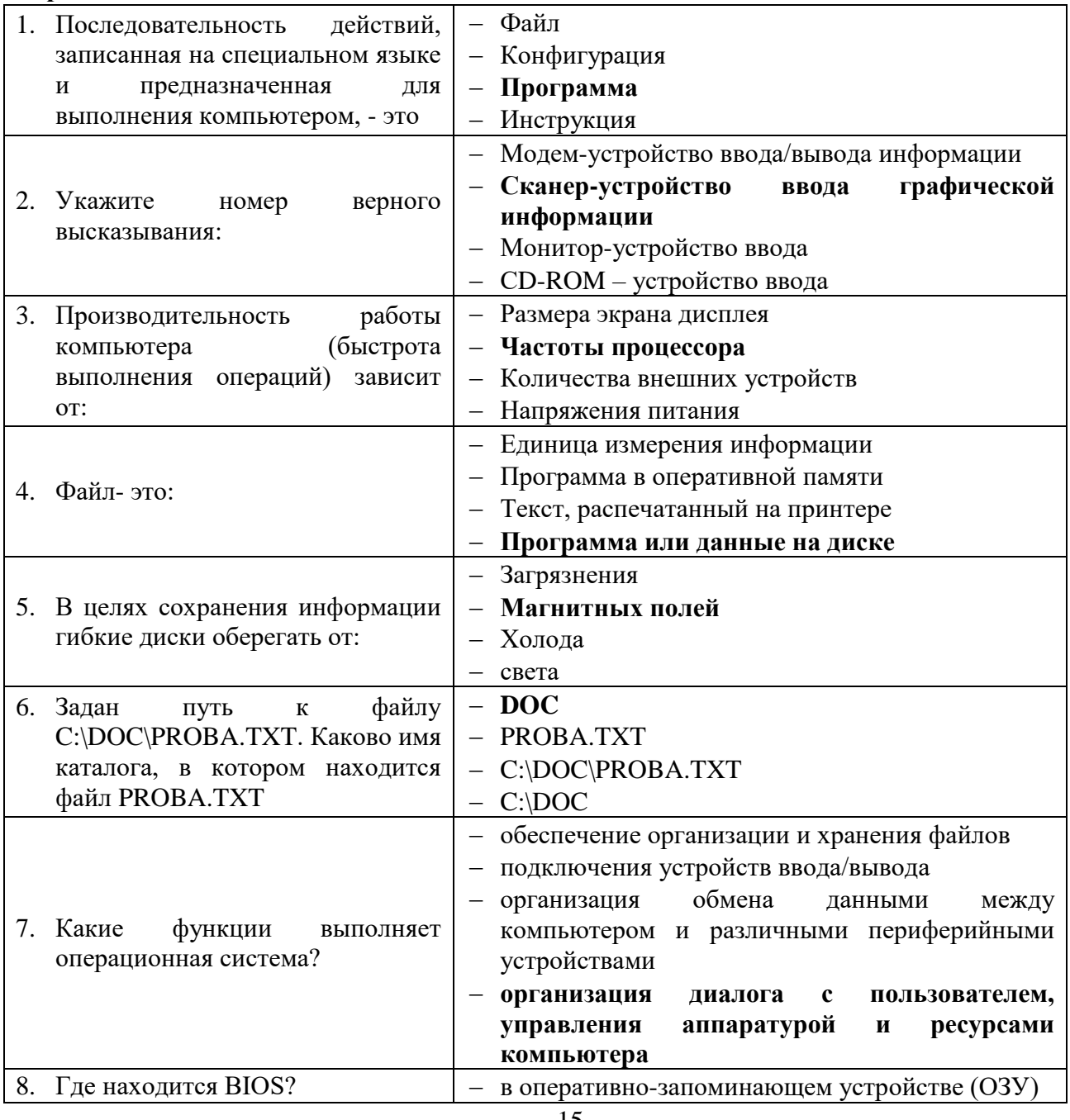

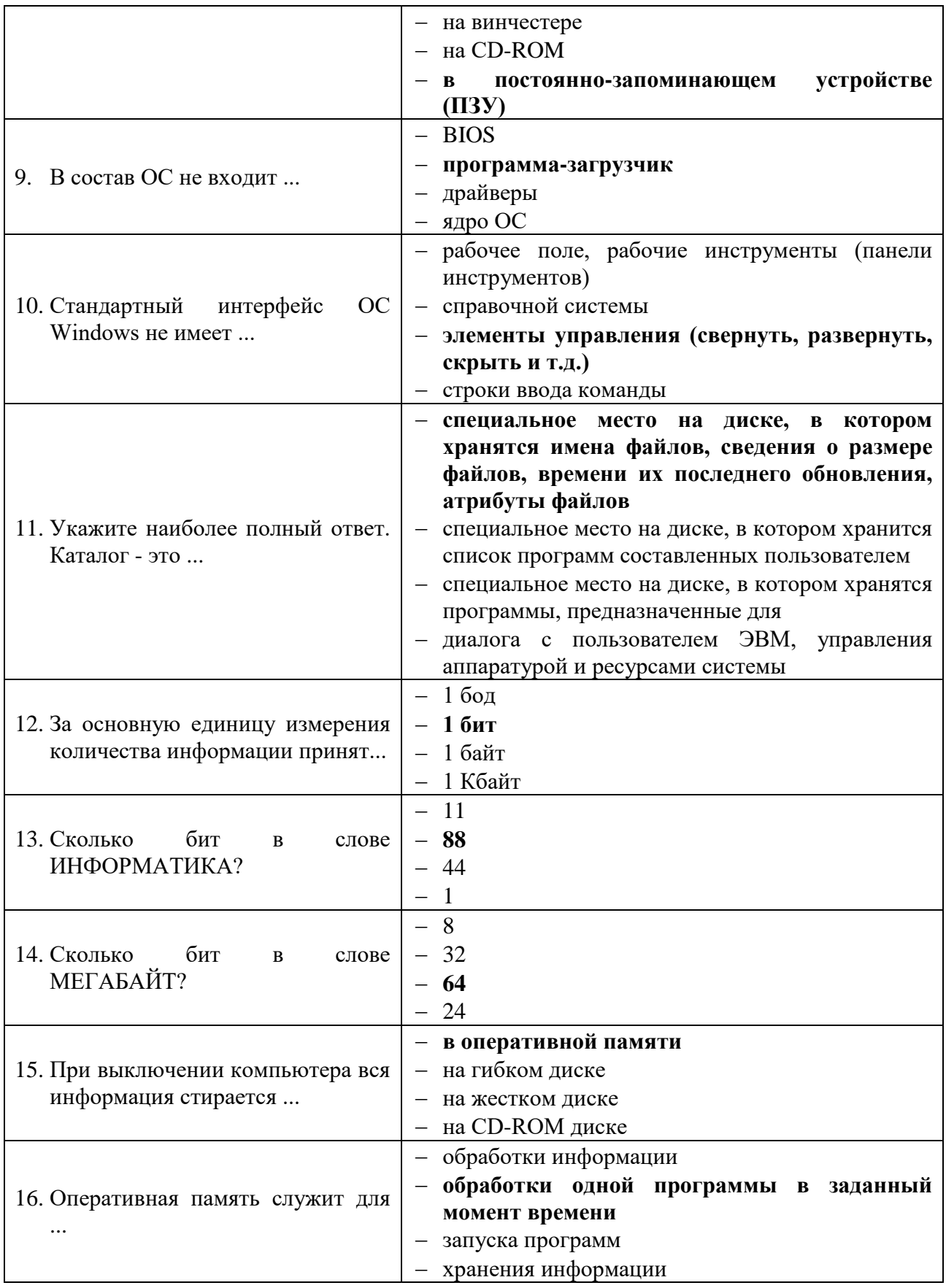

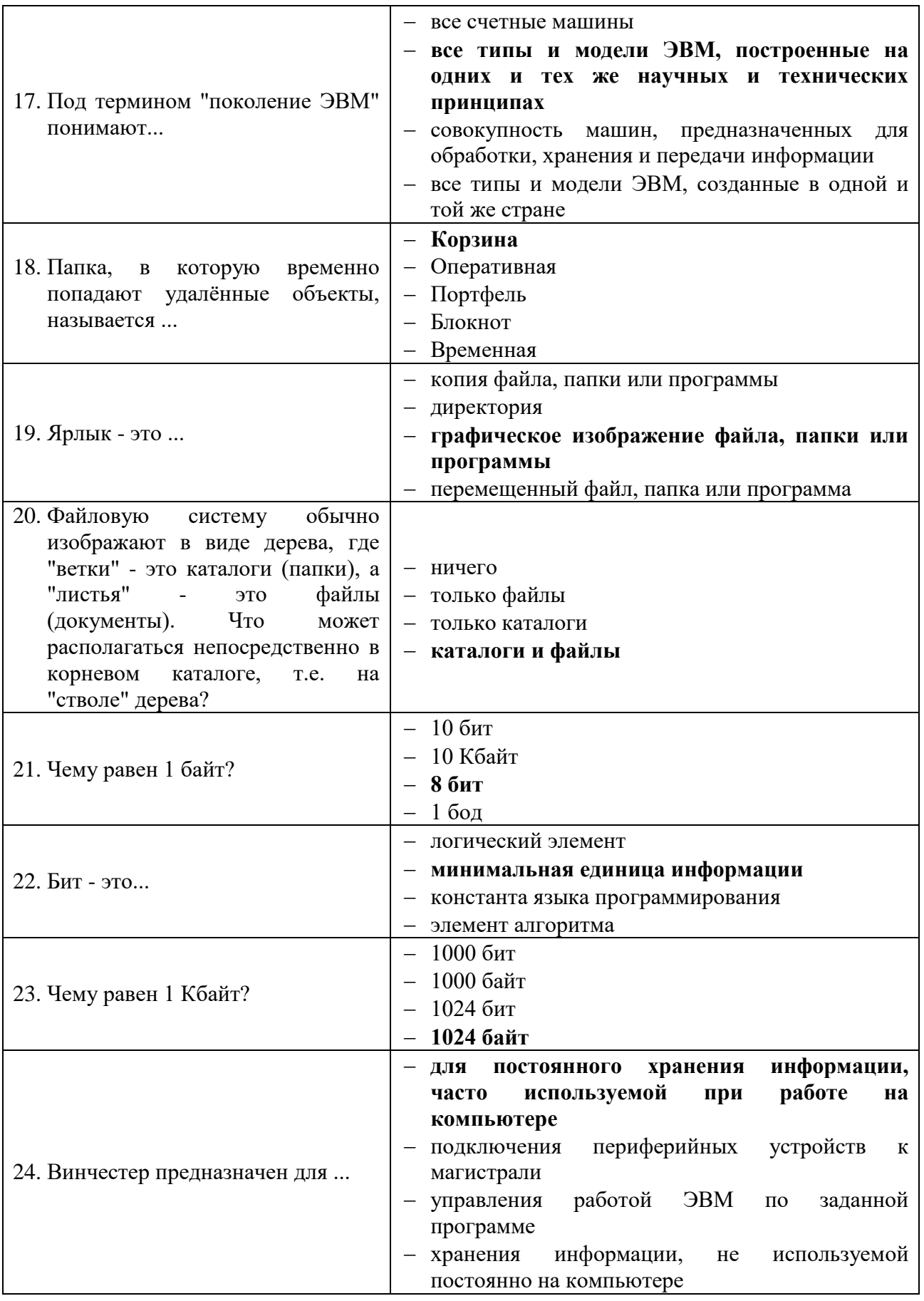

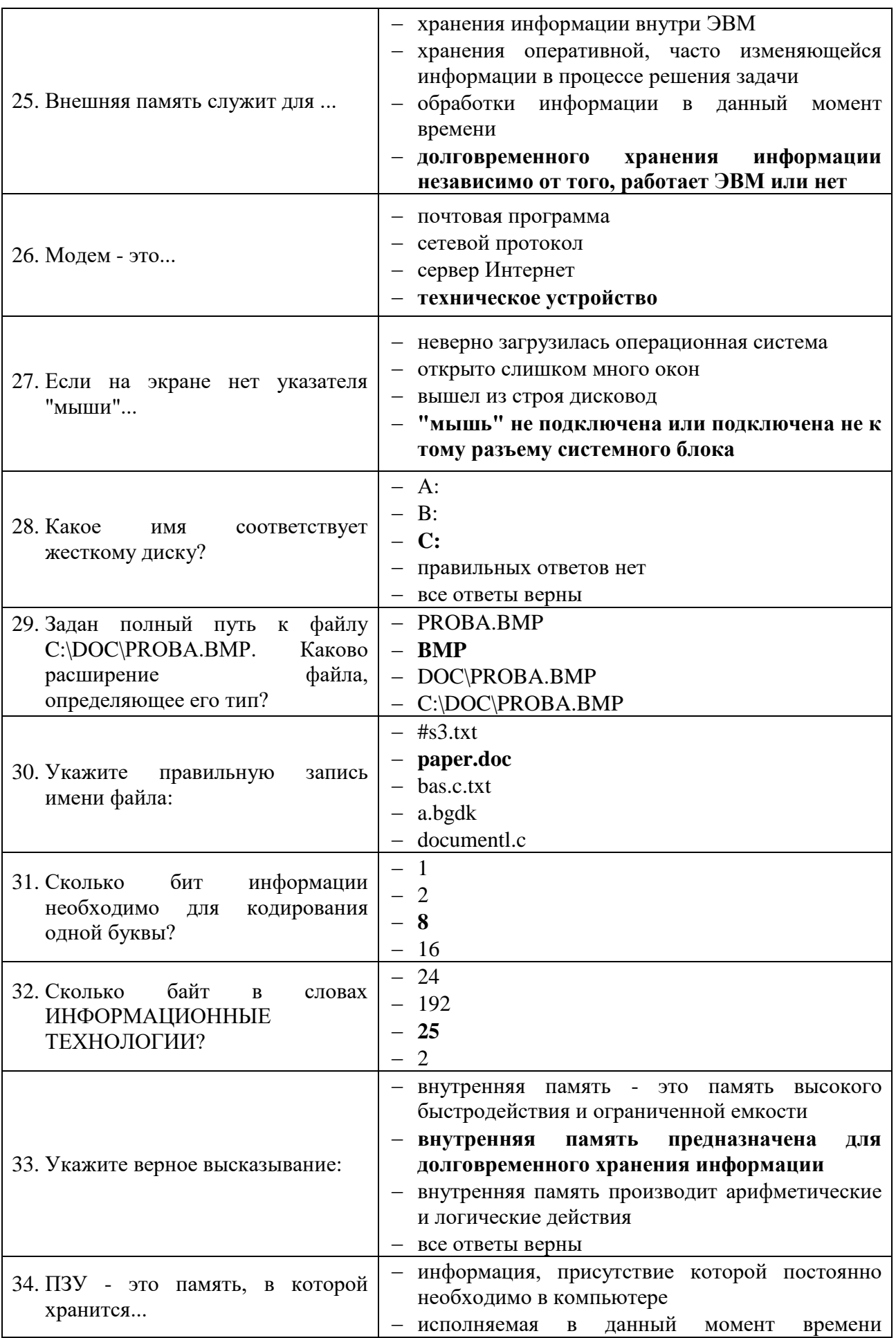

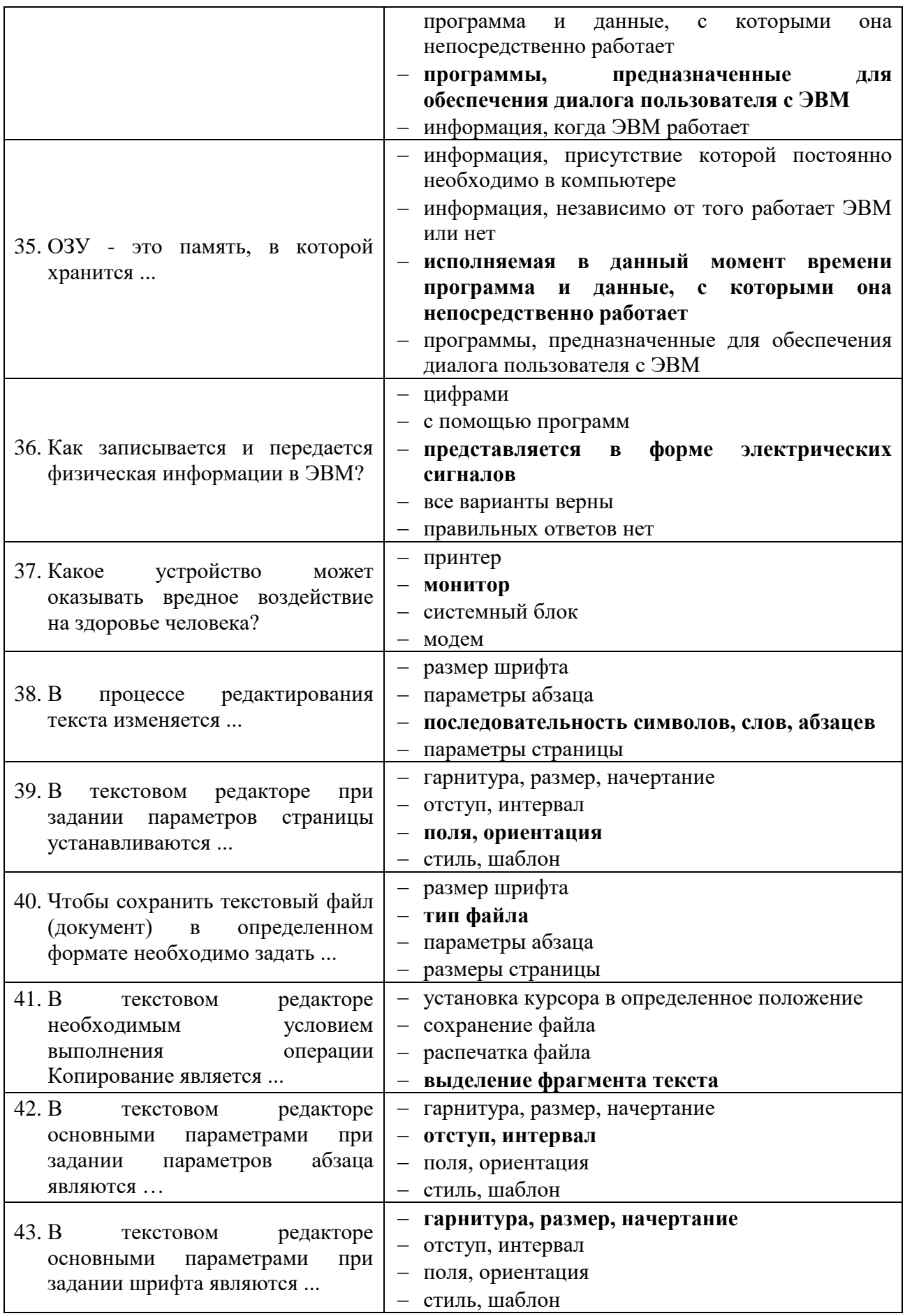

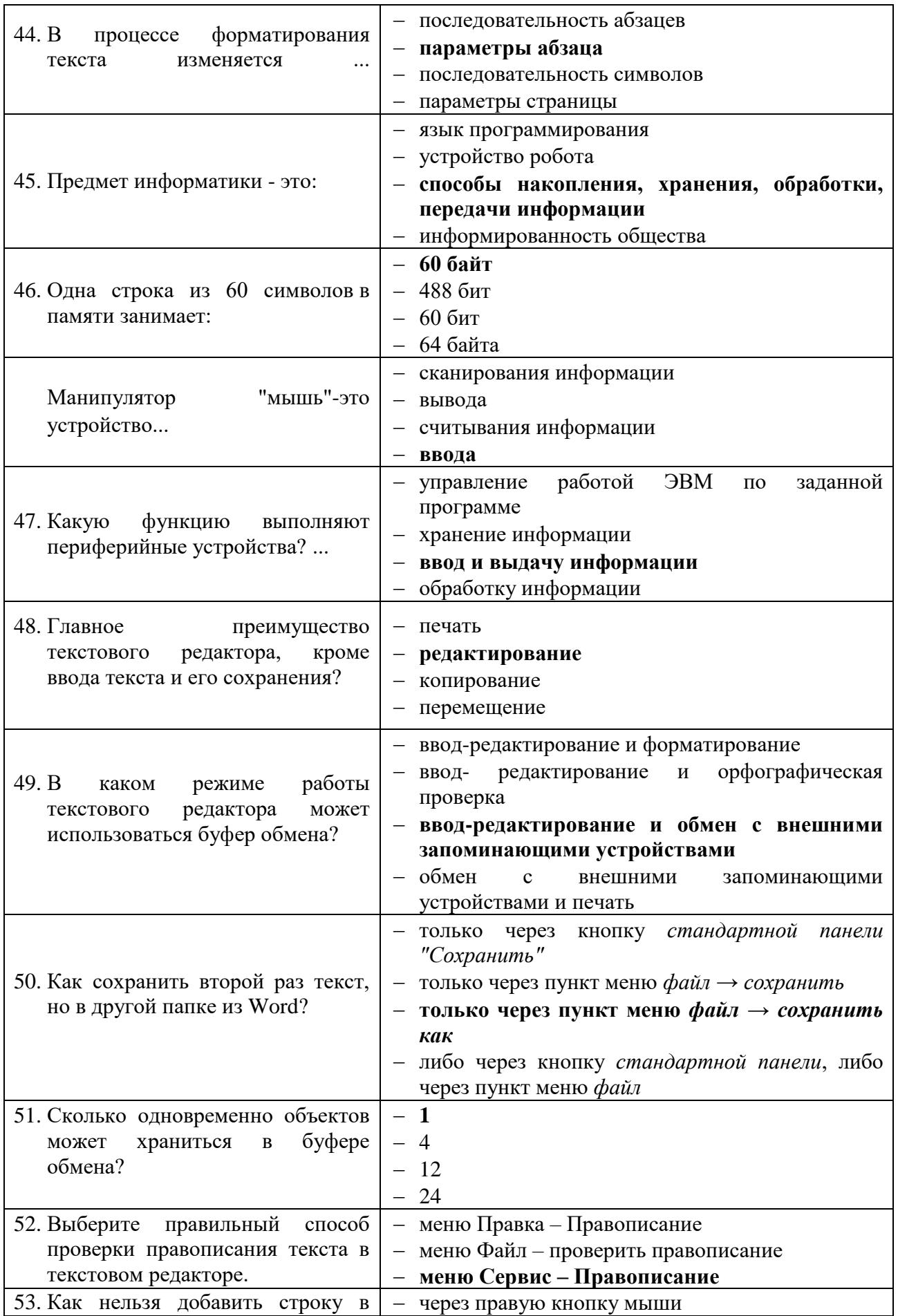

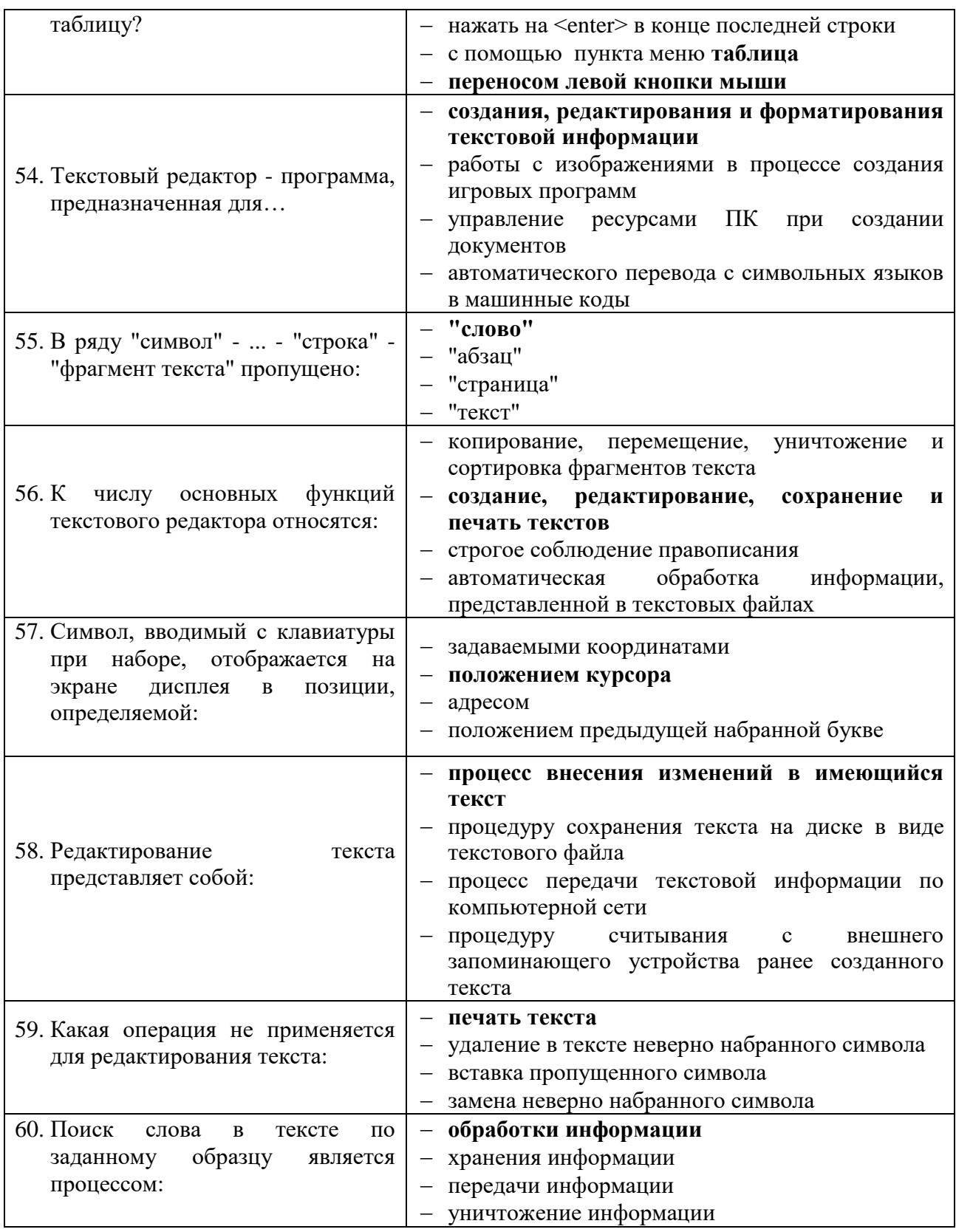

# Вариант 2 (уровень сложности: ниже средней сложности)

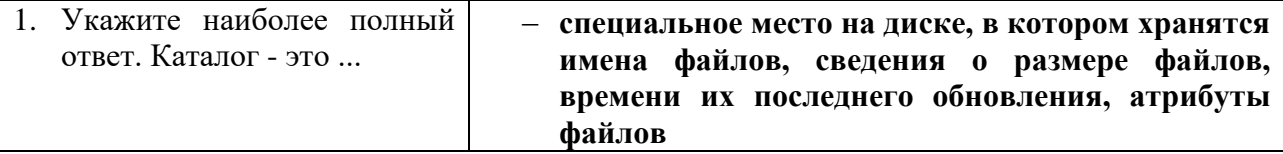

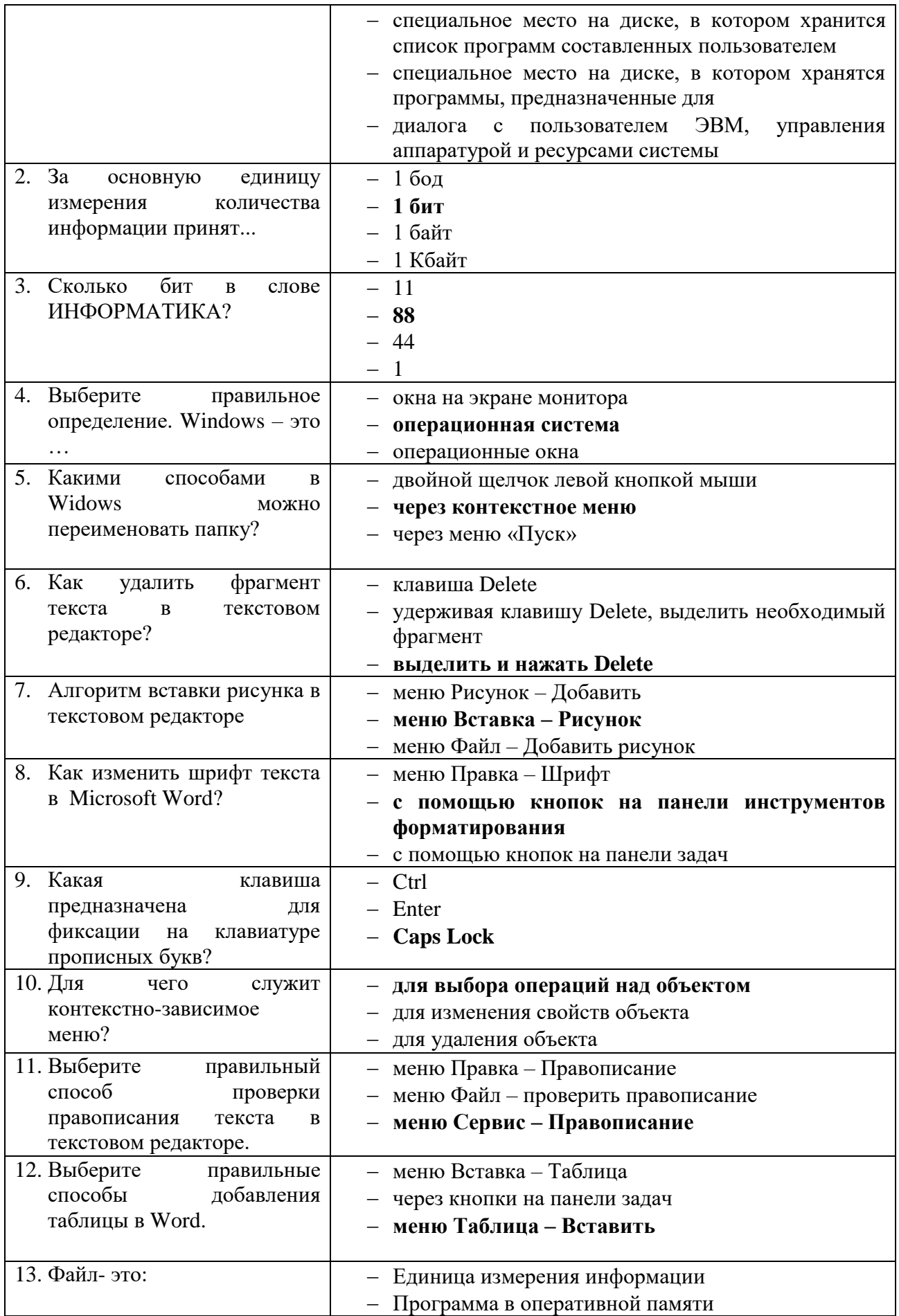

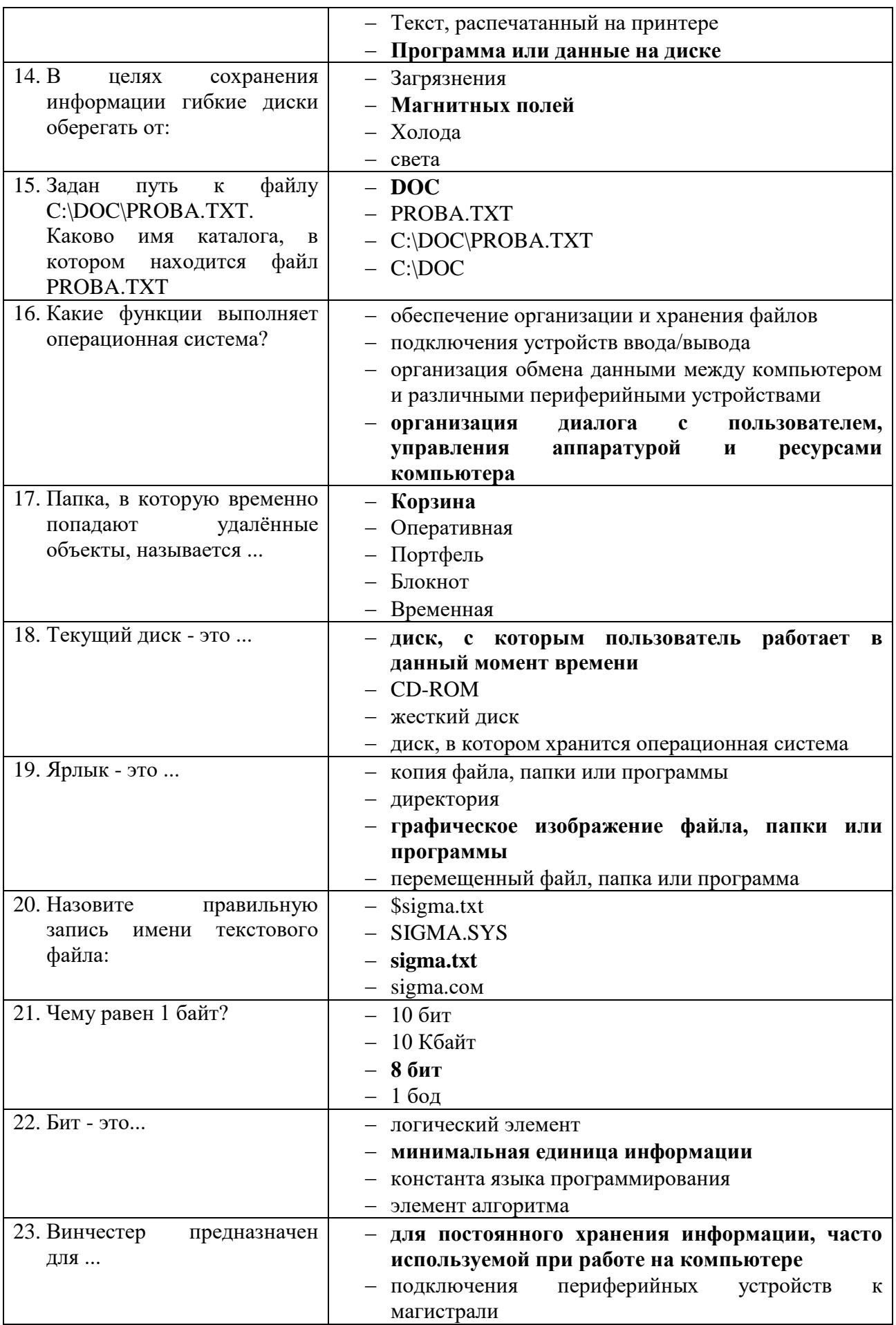

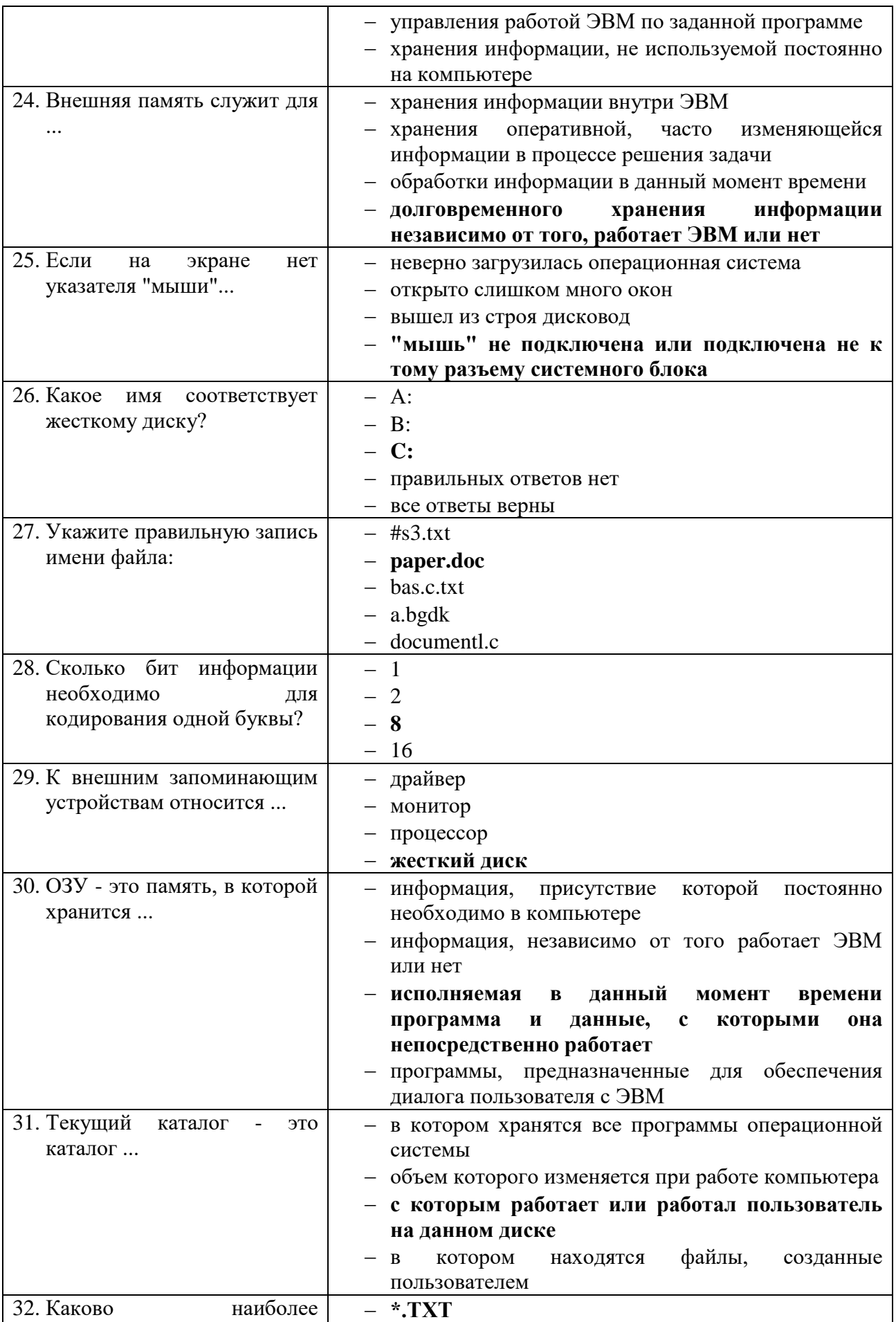

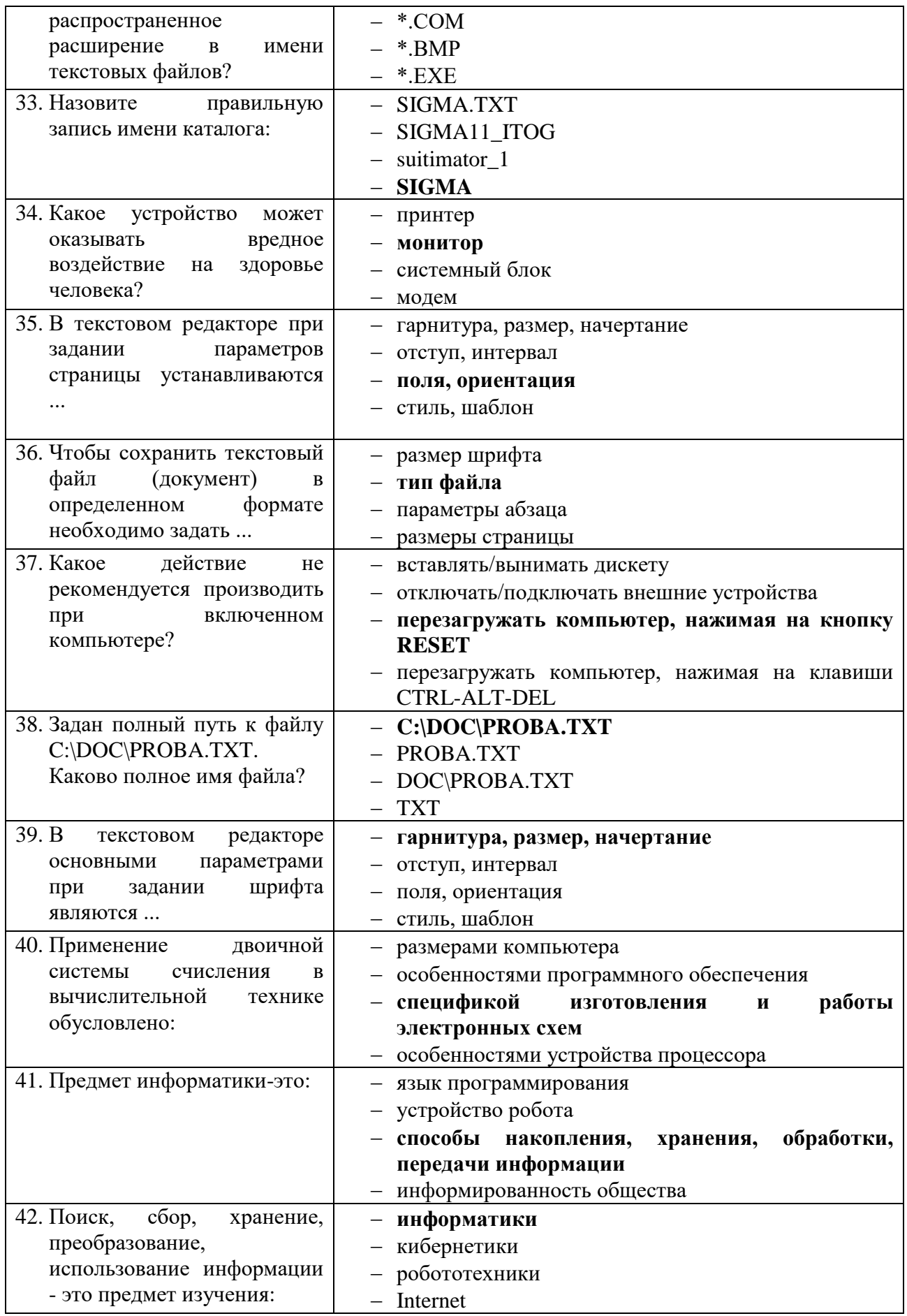

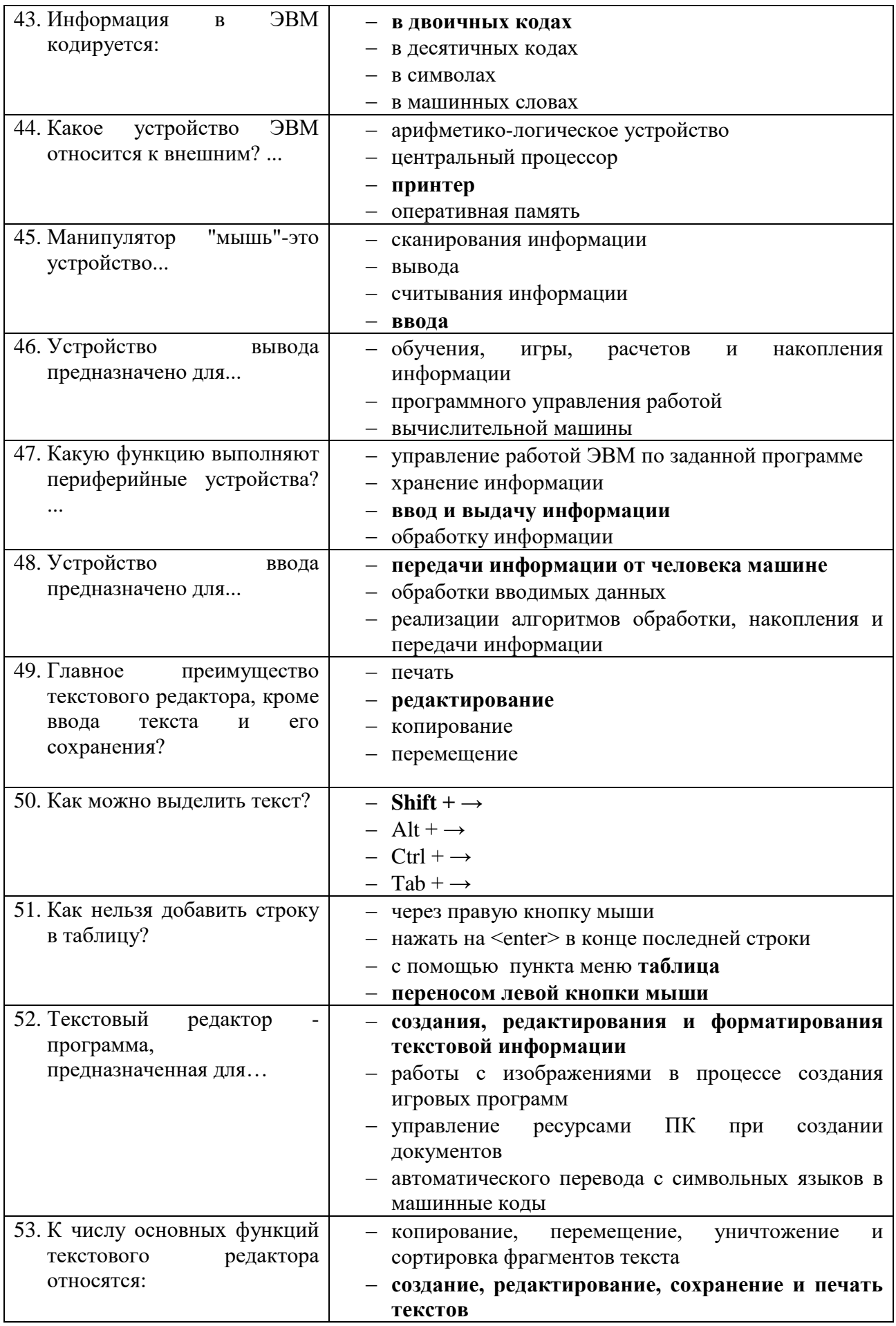

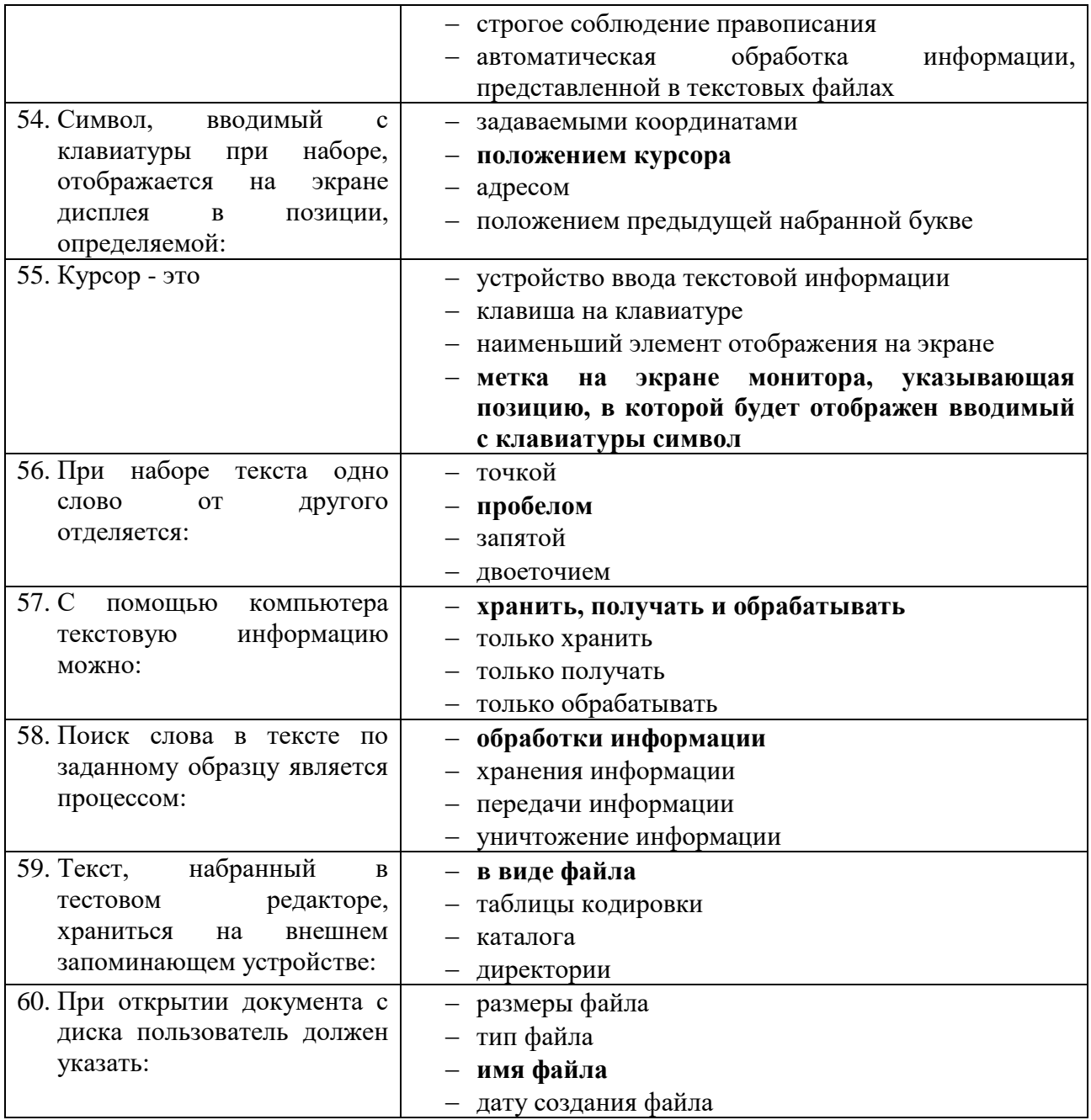

## Вариант 3 (уровень сложности: выше средней сложности)

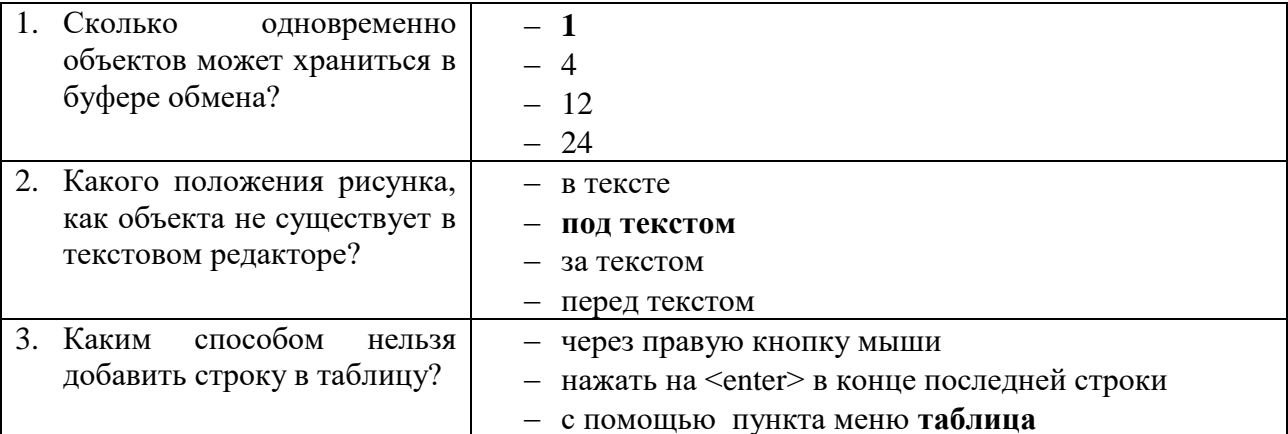

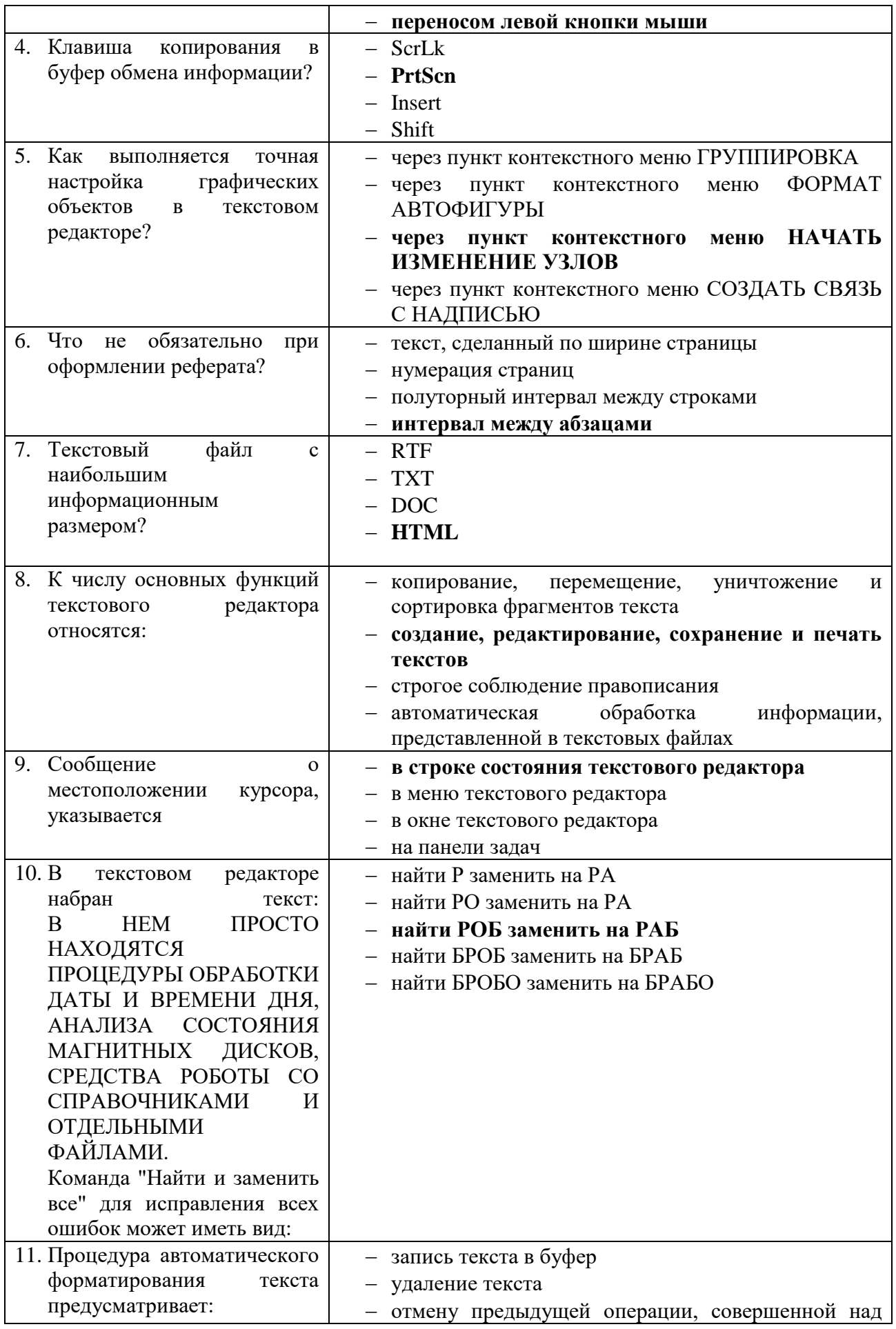

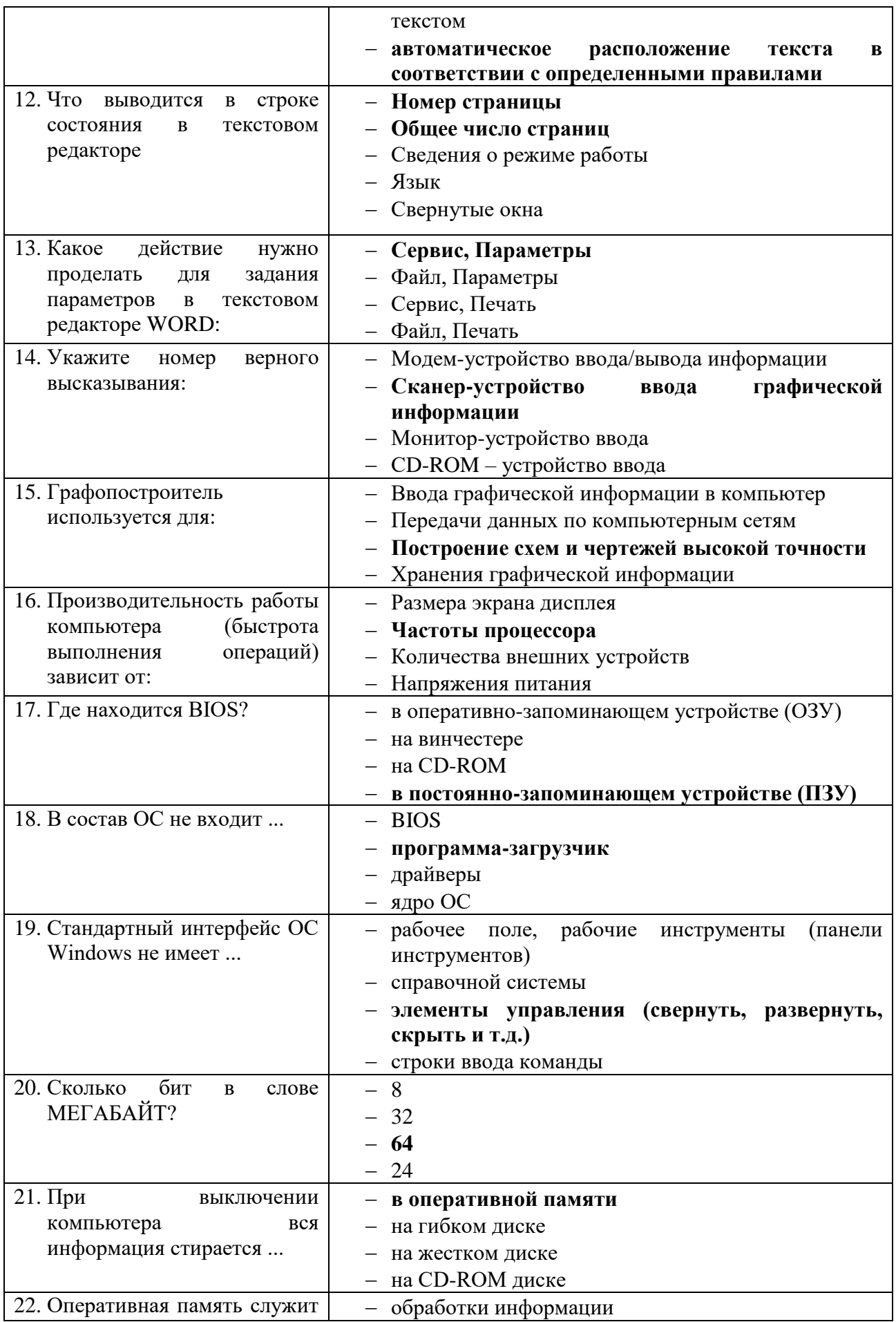

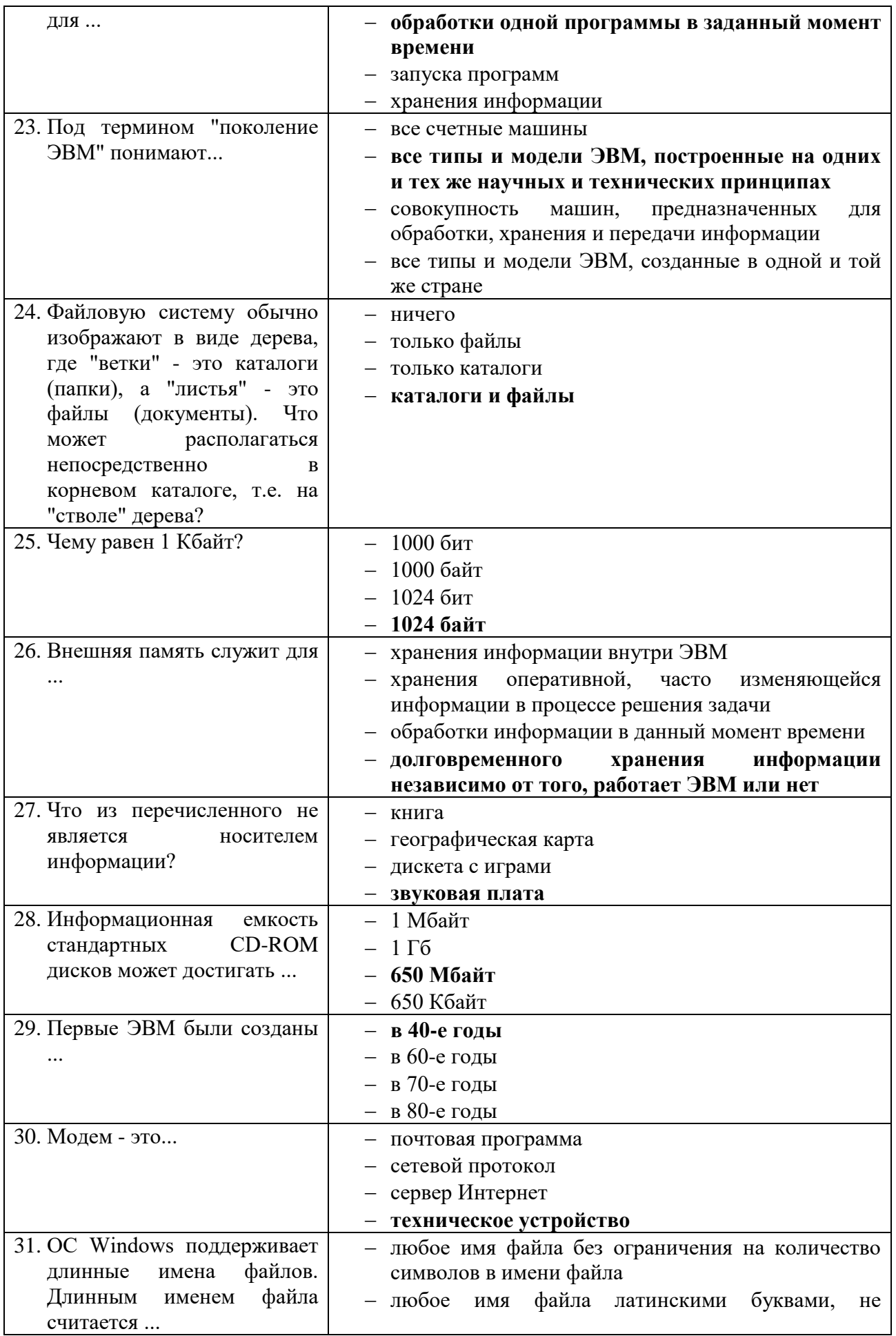

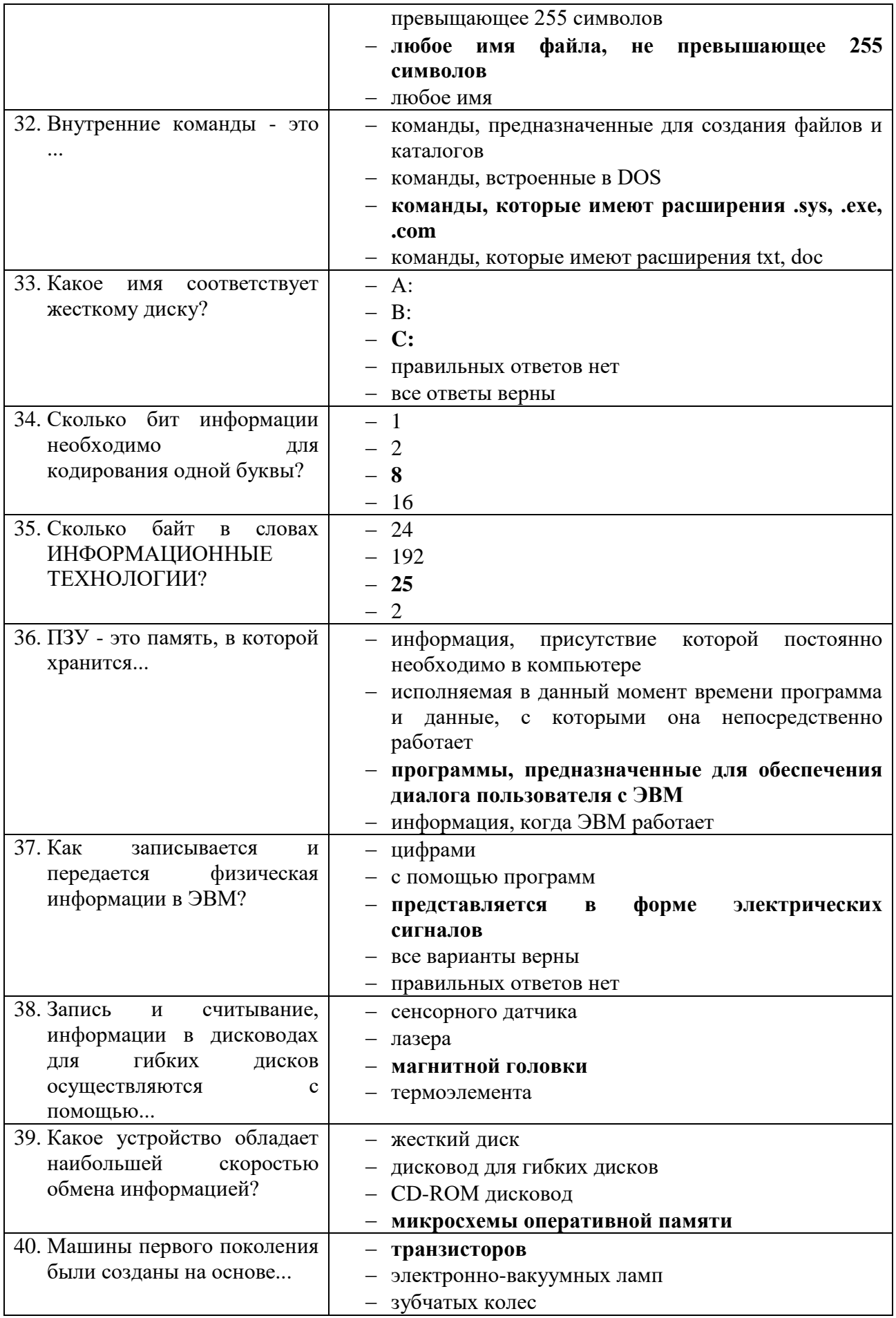

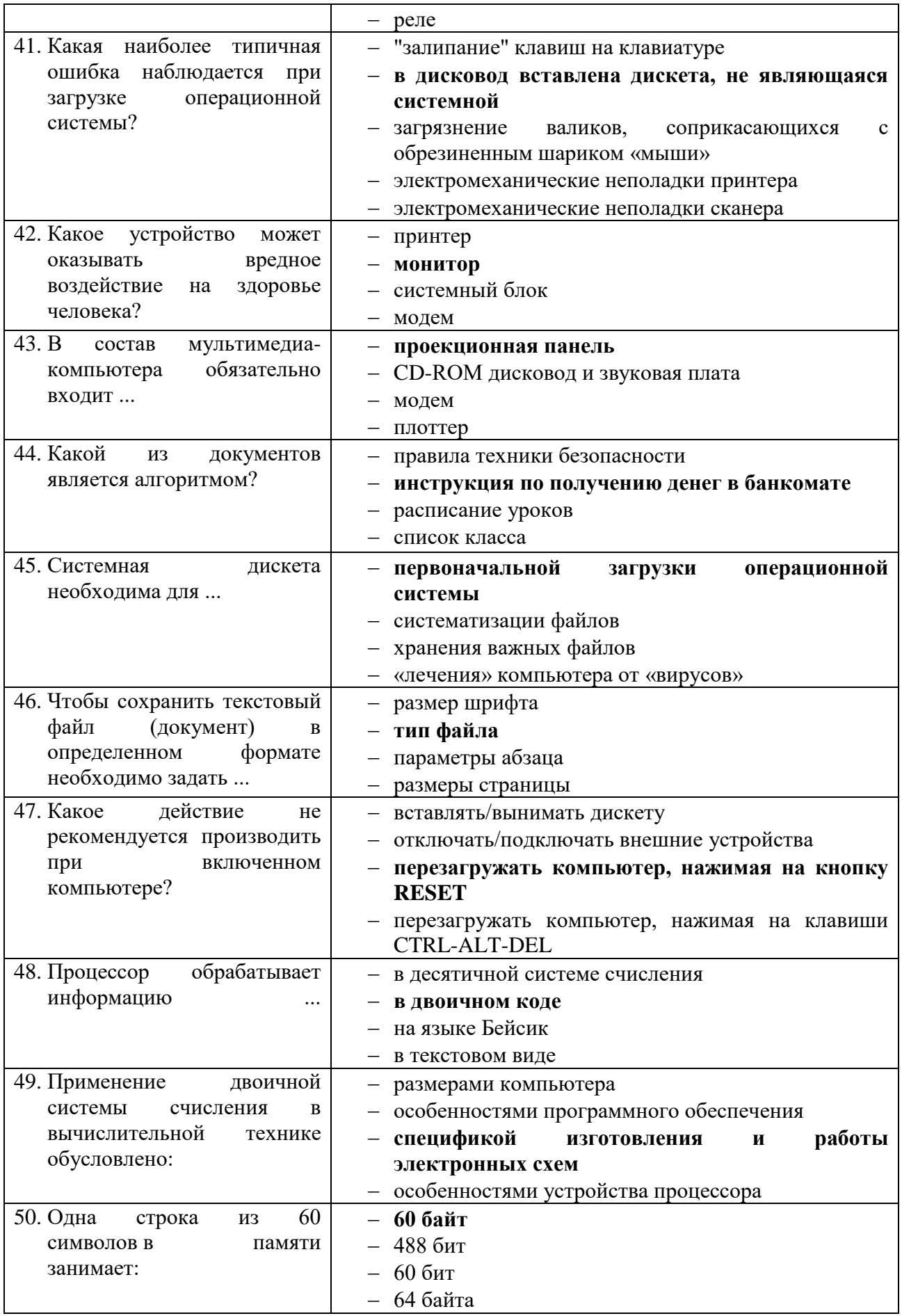

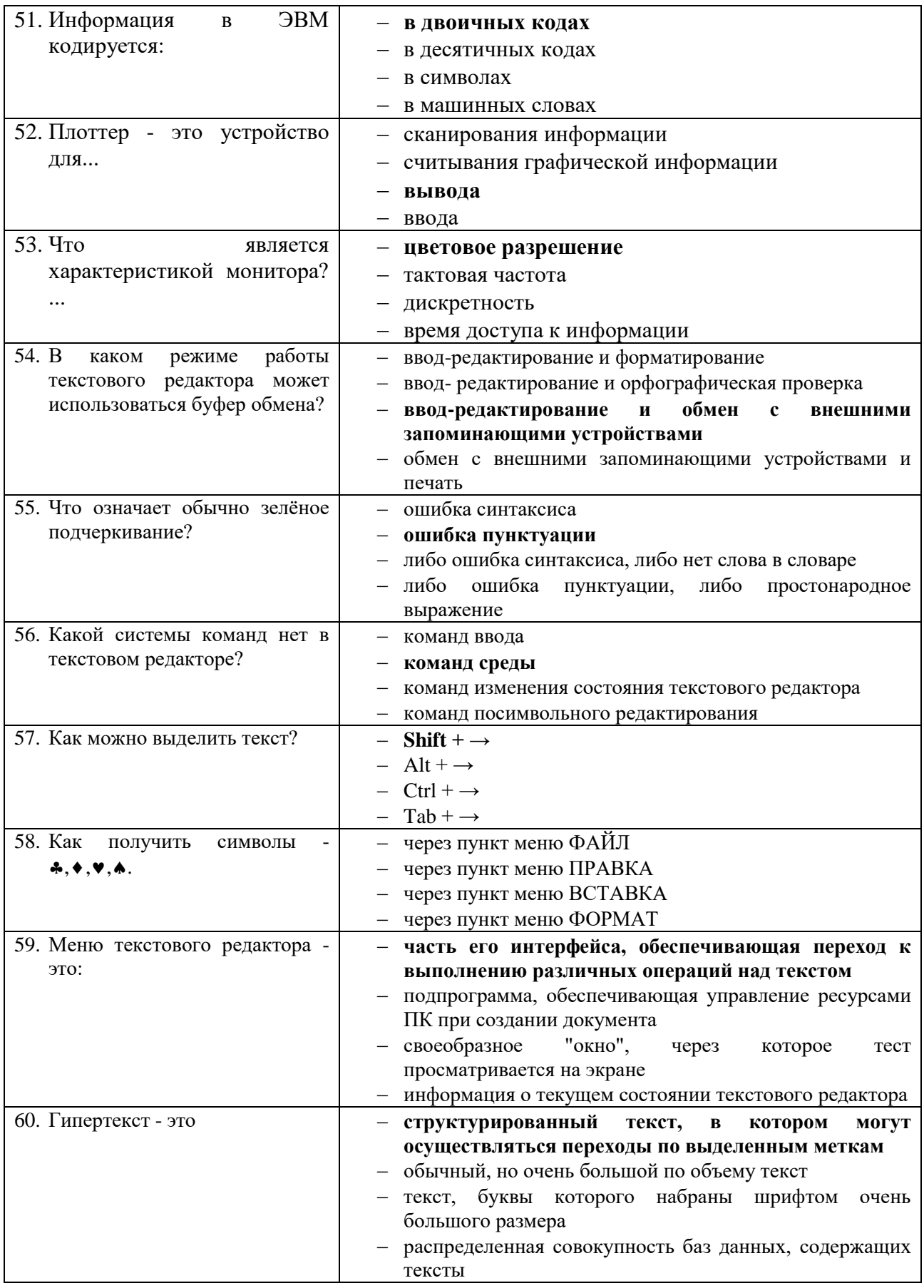

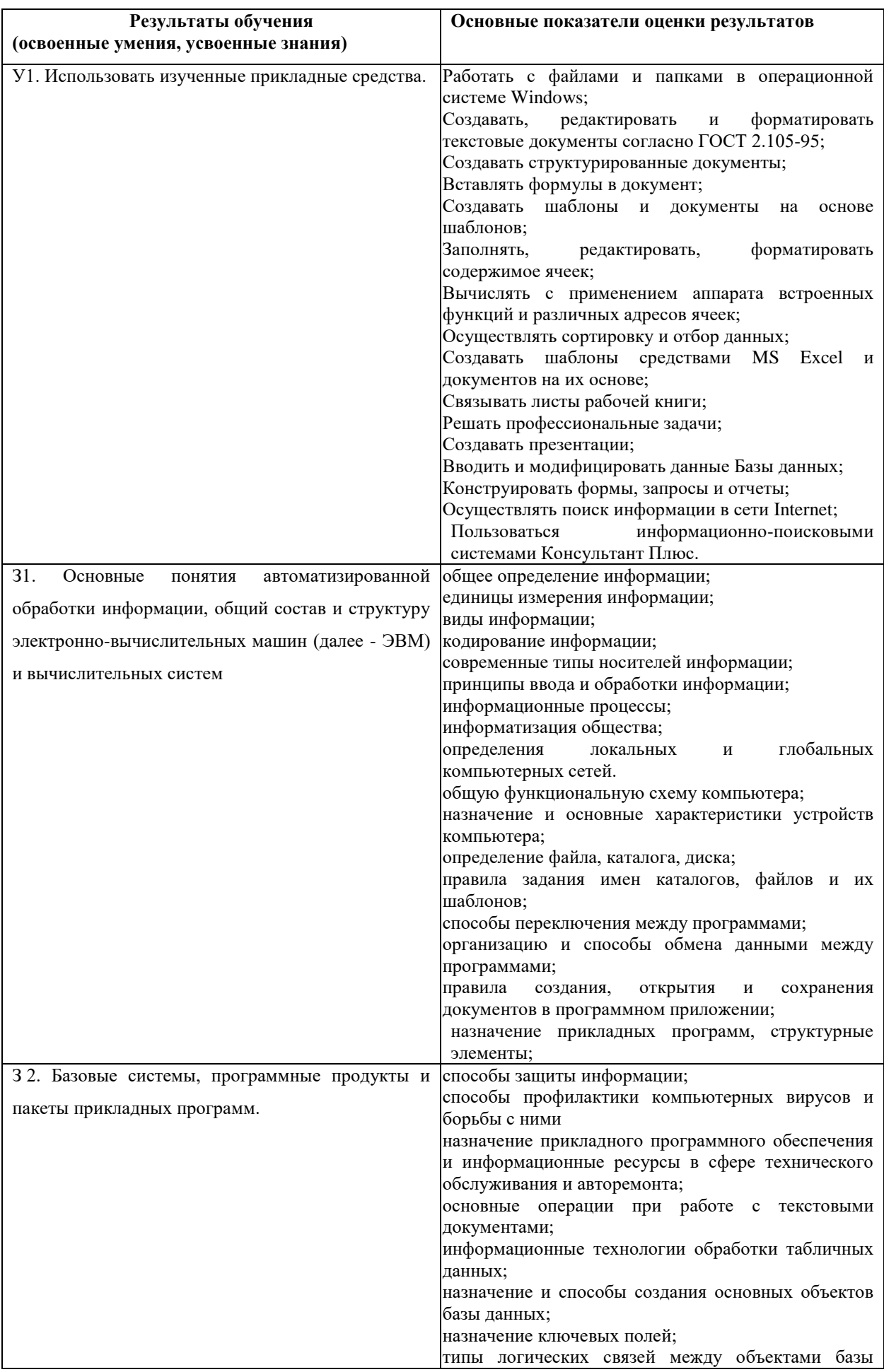

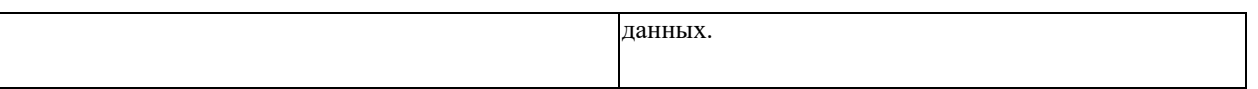

## **Шкала оценки образовательных достижений**

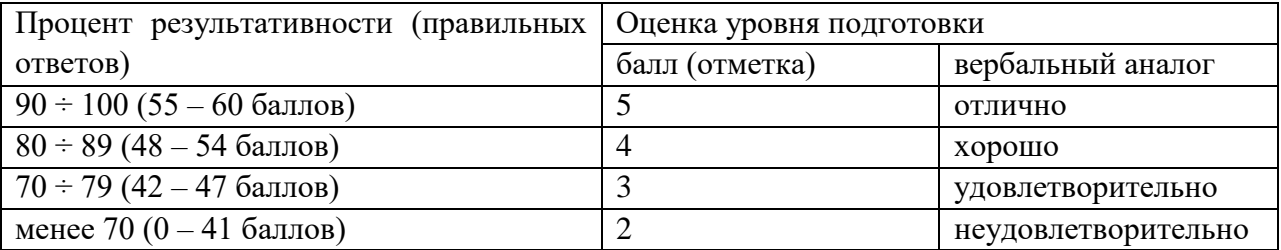

## **3. Контрольно-оценочные материалы для итоговой аттестации по учебной дисциплине**

## **ПЕРЕЧЕНЬ ВОПРОСОВ**

- 1. Многообразие компьютеров.
- 2. Типы компьютеров, их основные характеристики и области использования.
- 3. Классификация программного обеспечения.
- 4. Назначение и область применения различных видов программного обеспечения.
- 5. Компьютерные сети: определение, назначение, виды.
- 6. Локальные и глобальные сети. Примеры.
- 7. Способы подключения к Интернет.
- 8. Браузер: определение, назначение, примеры.
- 9. Поиск информации в Интернет.
- 10. Определение и область применения ламинатора, плоттера.
- 11. Сканеры: определение, параметры, виды, разрешающая способность.
- 12. Принтеры: определение, виды. Принцип печати, достоинства и недостатки, применение различных видов принтеров.
- 13. Определение и область применения многофункциональных устройств (МФУ), ризографа, факса, ксерокса, копира.
- 14. Виды компьютерной графики.
- 15. Разрешение изображения.
- 16. Векторная графика: принцип, достоинства и недостатки. Примеры.
- 17. Растровые редакторы и форматы.
- 18. Растровая графика: принцип, достоинства и недостатки. Примеры.
- 19. Векторные редакторы и форматы.
- 20. Фрактальная графика и фрактальные изображения.
- 21. Трехмерная графика. Редакторы трехмерной графики.
- 22. Базовая конфигурация компьютера.
- 23. Устройства ввода-вывода информации.
- 24. Периферийные устройства компьютера.
- 25. Устройства памяти компьютера.
- 26. Информационная безопасность.
- 27. Виды угроз безопасности.
- 28. Методы защиты информации.

## **ПЕРЕЧЕНЬ ЗАДАНИЙ**

## **Задачи 1-11**

1. Создайте документ по образцу в текстовом редакторе.

а) Установить поля: верхнее и левое- 3 см, правое – 1,5 см, нижнее – 2 см.

б) Фразы: «обратил внимание» выделить жирным; «следующие» - подчеркнуть; последний абзац оформить курсивным шрифтом; «Уважаемая Галина Анатольевна» - шрифт Verdana, по центру, размер 14, разреженный на 3 пт; адрес – цвет шрифта серый, размер 9; «С уважением» - шрифт приподнятый, выравнивание по правому краю, 10 размер.

в) Скопировать текст на следующую страницу. Пронумеровать страницы.

- 2. Создать расписание занятий Вашей группы в таблице по образцу.
- 3. Создать расписание занятий Вашей группы в таблице по образцу.
- 4. Наберите текст и отформатируйте по образцу:

Шрифт 12. Междустрочный интервал 1,5. Обрамление – двойная волна с тенью. Заливка – узор (светл. гориз.) бирюзового цвета.

5. Наберите текст и отформатируйте по образцу:

Междустрочный интервал 1,6. Обрамление – тройная линия с тенью красного цвета. Заливка – узор (светл. вертик.) бледно-зеленый. Фраза «Будем рады видеть вас» интервал разреженный на 2 пт.

- 6. Создать следующую электронную таблицу.
- 1) Установить ширину столбцов равной в 20 символов.
- 2) В ячейках A4-А14 задать случайные числа в интервале от 0 до 1 (используя функцию СЛЧИС).
- 3) В ячейках В4-В14, C4-C14, D4-D14, E4-E14, F4-F14 значения должны быть в 100 раз больше, чем в ячейках А4-А14.
- 4) Выделить ячейки B4-B14 и установить числовой формат с тремя знаками после запятой.
- 5) Выделить ячейки C4-C14 и установить денежный формат с двумя знаками после запятой.
- 6) Выделить ячейки D4-D14 и установить финансовый формат.
- 7) Выделить ячейки E4-E14 и установить процентный формат с одним знаком после запятой.
- 8) Выделить ячейки F4-F14, установить дробный формат и вывести числа в виде простых дробей.
- 9) Выделить ячейки A3-F14 и установить внешние и внутренние границы.
- 10) В столбцах A-F выполнить автоподбор ширины.
- 7. Создать электронную таблицу расчета стоимости бензина для проезда на автомобиле из Москвы в столицы государств СНГ. Основными данными для расчета служат: расход автомобилем бензина на 100 км пути, цена 1 л бензина, расстояние от Москвы до городов. Для определения стоимости бензина нужно путь разделить на 100, умножить на величину расхода бензина на 100 км пути (абсолютная адресация) и умножить на цену 1 л бензина (абсолютная адресация).
- 8. Выполнить построение диаграмм. Количество проданных путевок в ячейках B3-E5 задать случайным образом в интервале от 0 до 200 (используя функцию СЛЧИС, задать формат 0 знаков после запятой). Построить график (Проданные путевки по годам для Чехии и Италии) и объемную линейчатую диаграмму (Проданные путевки по годам для Польши).

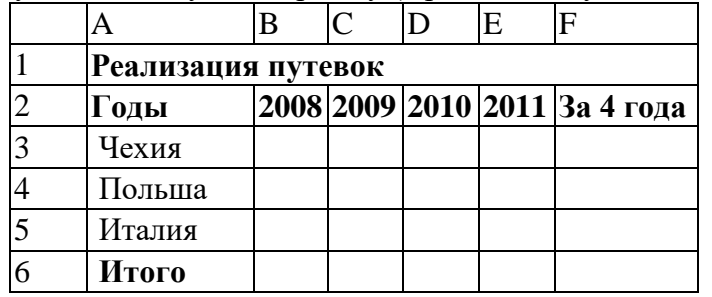

9. Выполнить построение диаграмм. Количество проданных путевок в ячейках B3-E5 задать случайным образом в интервале от 0 до 100 (используя функцию СЛЧИС, задать формат 0 знаков после запятой). Построить линейчатую диаграмму (Проданные путевки за 4 года для всех стран) и объемную цилиндрическую (Проданные путевки за 2008 и 2010 годы для всех стран).

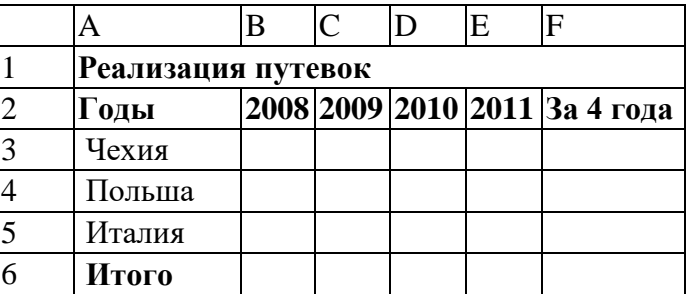

10. Выполнить построение диаграмм. Количество проданных путевок в ячейках B3-E5 задать случайным образом в интервале от 0 до 150 (используя функцию СЛЧИС, задать формат 0 знаков после запятой). Построить кольцевую диаграмму (Проданные путевки за 4 года для Польши и Италии) и объемную круговую (Проданные путевки за 2011 год для всех стран).

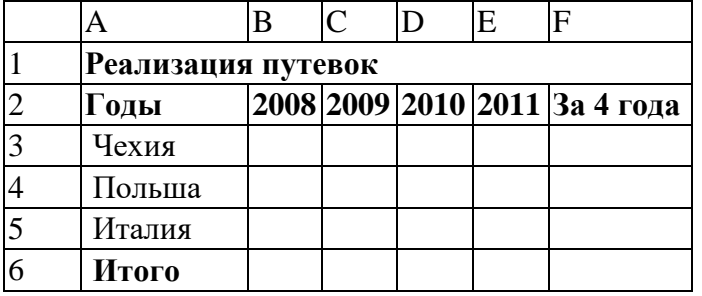

11. Выполнить построение диаграмм. Количество проданных путевок в ячейках B3-E5 задать случайным образом в интервале от 0 до 150 (используя функцию СЛЧИС, задать формат 0 знаков после запятой). Построить круговую диаграмму (Проданные путевки за 4 года для Чехии) и объемную линейчатую (Проданные путевки за 2009 и 2011 годы для всех стран).

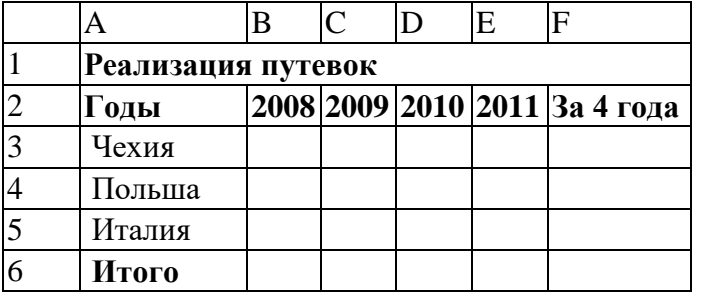

12. Создать электронную таблицу «Табель успеваемости» для пяти человек. Если средний бал студента выше 3,0 и количество пропусков меньше или равно 20 часам, то в столбце «Итог» вывести "Зачет". Количество пропусков выбирайте случайным образом в интервале от 0 до 40 с округлением до ближайшего целого по формуле. Оценки по предметам - целые случайные числа в интервале от 1 до 5 вычислите по формуле.

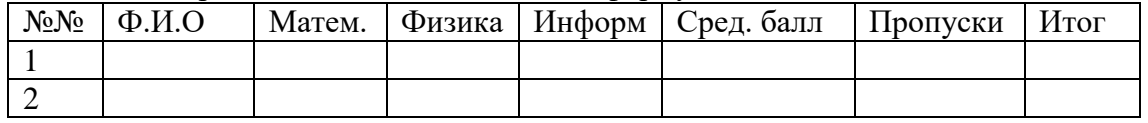

13. Продавцы в зависимости от объема продаж получают комиссионные в следующих размерах:

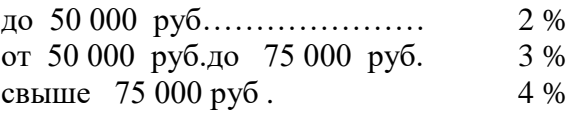

 Объем продаж выбирайте случайным образом в интервале от 0 до 200 000 руб. с двумя знаками после запятой в денежном формате. Если объем продаж превышает 120 000 руб., то продавец получает премию в размере 50 % от суммы, превышающей 120 000 руб. Решить задачу для 5 продавцов в виде таблицы. Столбцы 4 и 5 рассчитать, используя функцию ЕСЛИ. Создать таблицу для начисления зарплаты продавцам.

#### Расчет зарплаты

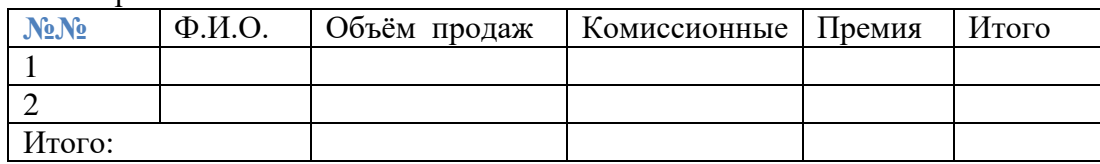

- 14. Постройте таблицу расчета размера оплаты за электроэнергию в течение 12 месяцев. Известен расход электроэнергии за каждый месяц в кВт-ч. Стоимость одного киловаттчаса энергии – 1,70 руб. При расчетах обязательно использовать абсолютные ссылки.
- 15. Решить задачу, используя функцию ЕСЛИ. Таблица содержит следующие данные о студентах колледжа: фамилия, возраст и рост студента. Сколько учеников могут заниматься в волейбольной секции, если в нее принимают детей с ростом не менее 165 см? Возраст не должен превышать 20 лет. В последнем столбце вывести результат «принят» или «не принят». Подсчитать количество принятых в секцию.
- 16. Создать эффективную презентацию для защиты курсовой работы " Организация технологических процессов при строительстве объектов" по профессиональному модулю "Выполнение технологических процессов при строительстве, эксплуатации и реконструкции строительных объектов".
- 17. Создать эффективную презентацию для защиты курсовой работы "Проектирование зданий и сооружений" по профессиональному модулю " Участие в проектировании зданий и сооружений".
- 18. Создайте в базе данных таблицу Группа и внесите в нее следующие поля и записи (в режиме конструктора): Фамилия, Имя, Дата рождения, Пол, Улица, Дом, Группа, Хобби, Глаза.

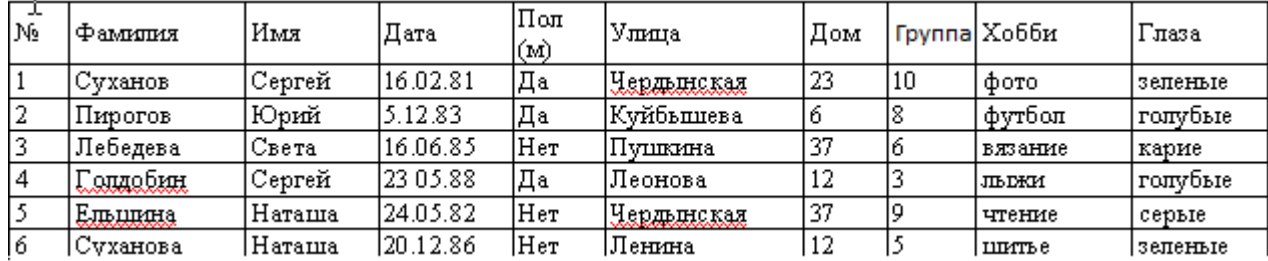

Создайте следующие запросы:

1) Кто из мужчин имеет голубые глаза? (Фамилия, Имя, Пол, Хобби, Глаза)

2) У кого имя начинается на букву С? (Фамилия, Имя, Хобби, Глаза)

## **Перечень учебных изданий, Интернет-ресурсов, дополнительной литературы Основные источники:**

- 1. Цветкова М.С. Информатика и ИКТ : учебник для нач. и сред. проф. Образования /М.С. Цветкова, Л.С.Великович. – 4-е изд.,, стер.- М.: Издательский центр «Академия», 2013. – 352 с.
- 2. Михеева Е.В. Практикум по информатике: учебник для нач. и сред. проф. Образования/Е.В. Михеева, М.: Издательский центр «Академия», 2013- 192 с.

### **Дополнительные источники:**

1. Хлебников А.А. Информатика: учебник / А.А.Хлебников.- Изд. 6-е, испр. и доп. – Ростов н/Д: Феникс, 2015.-445с.

### **Интернет – ресурсы:**

1. Единое окно доступа к образовательным ресурсам. Электронная библиотека [Электронный ресурс]. — Режим доступа: [http://window.edu.ru/window,](http://window.edu.ru/window) свободный. — Загл. с экрана.

2. Российская национальная библиотека [Электронный ресурс]. — Режим доступа: http:// nlr.ru/lawcenter, свободный. — Загл. с экрана.

3. Электронные библиотеки России /pdf учебники студентам [Электронный ресурс]. — Режим доступа [:http://www.gaudeamus.omskcity.com/my\\_PDF\\_library.html,](http://www.gaudeamus.omskcity.com/my_PDF_library.html) свободный. — Загл. с экрана.

### **ПРИЛОЖЕНИЕ 1**

## **Контрольная работа по ЕН.02 Информатика №1. Тест по темам «Файлы и файловая система», «Программное обеспечение компьютера»**

## **Вариант 1**

## **1.Файл это:**

- А) область хранения данных на диске
- Б) программа или данные, хранящиеся в долговременной памяти
- В) программа или данные, имеющие имя и хранящиеся в оперативной памяти
- Г) программа или данные, имеющие имя и хранящиеся в долговременной памяти

## **2.Имя файла состоит из двух частей:**

- А) адреса первого сектора и объёма файла
- Б) имени и расширения
- В) области хранения файлов и каталога
- Г) имени и адреса первого сектора

## **3.Имя файлу даёт:**

А) операционная система Б) процессор В) программа при его создании Г) пользователь

## **4.Расширение файлу присваивает:**

А) программа при его создании Б) процессор В) пользователь Г) операционная система

## **5.Имя файла может включать до**

А) 16 символов Б)254 символов В) 256 символов Г) 255 символов

## **6.Под расширение отводится**

- А) 4 символа
- Б) 2 символа
- В) 3 символа
- Г) 5 символов

## **7.Для того, чтобы на диске можно было хранить файлы, диск должен быть предварительно:**

- А) скопирован
- Б) отформатирован
- В) удалён
- Г)дифрагментирован

## **8.В процессе форматирования диск разбивается на две области**:

- А) имя и расширение
- Б) область хранения и каталог
- В) оперативную и кэш-память
- Г) сектора и дорожки

## **9.Одноуровневая файловая система**

А) каталог диска представляет собой иерархическую последовательность имён файлов

Б) представляет собой систему вложенных папок

В) когда каталог диска представляет собой линейную последовательность имён файлов и соответствующих начальных секторов

Г) каталог диска представляет собой геометрическую последовательность имён файлов

## **10.Путь к файлу**

А) начинается с логического имени диска, затем записывается нужный файл , затем последовательность имён вложенных друг в друга папок

Б) начинается с последовательности имён вложенных друг в друга папок, в последней из которых находится нужный файл, затем записывается логическое имя диска,

В) начинается с последней папки, в которой находится нужный файл, затем записывается логическое имя диска

Г) начинается с логического имени диска, затем записывается последовательность имён вложенных друг в друга папок, в последней из которых находится нужный файл

## 11. Выберите правильное имя файла

A) 3:LIST.EXE  $E$ )  $IN3: TXT$ B)12345.BMP Γ) SPRAVKI

### 12. Операционная система относится к

- A) к программам оболочкам
- Б) к системному программному обеспечению
- В) к прикладному программному обеспечению

Г) приложениям

#### 13.Для организации доступа к файлам операционная система должна иметь сведения о

- А) о номерах кластера, где размещается каждый файл
- Б) об объёме диска
- В) о содержании файла
- Г) о количестве файлов на диске

## 14. Где хранится выполняемая в данный момент программа и обрабатываемые данные

- А) во внешней памяти
- Б) в процессоре
- В) в оперативной памяти
- Г) на устройстве вывода

#### 15. Каталогом называется место на лиске имя и содержащее

- А) Список программ, составленных пользователем
- Б) файлы и другие каталоги
- В) только определённые файлы
- Г) информацию о файлах (имя, расширение, дата последнего обновления)

#### 16. Начальная загрузка операционной системы осуществляется

- A) клавишами ALT+DEL
- Б) клавишами CTRL+DEL
- В) при включении компьютера
- Г) клавишей DEL

## 17. Операционная система это:

А) техническая документация компьютера

Б) совокупность устройств и программ общего пользования

В) совокупность основных устройств компьютера

Г) комплекс программ, организующих управление работой компьютера и его взаимодействие с пользователем

## 18. Имя логического лиска обозначается

- А) цифрами
- Б) буквами и цифрами
- В) русскими буквами
- Г) латинскими буквами

## 19. Корневой каталог - это

А) первый верхний Б) самый нижний В) самый главный Г) самый большой

20. Путь к файлу не включает ... А) имя лиска Б) имя каталога

В) команду

 $\Gamma$ :

21. Состояние операционной системы, при котором она перестает выдавать результаты и реагировать на запросы. - это ..

- А )отключение принтера
- Б) запикливание
- В) отключение монитора
- $\Gamma$ ) зависание

## 22. Дано дерево каталогов. Определите полное имя файла Doc3.

A)  $A:1DOC3$  $E(A:\vert DOC3\vert Doc3)$  $B)$  A: $\text{DOC3}$  $\text{Doc1}$  $\Gamma$ ) A:\TOM3\Doc3

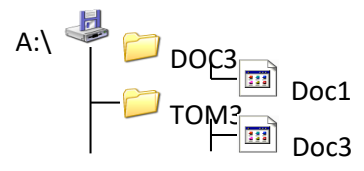

## 23.В процессе загрузки операционной системы происходит:

А) копирование файлов операционной системы с гибкого диска на жёсткий диск

- Б) копирование файлов операционной системы с CD диска на жёсткий диск
- В) последовательная загрузка файлов операционной системы в оперативную память
- Г) копирование содержимого оперативной памяти на жёсткий диск.

## 24. Приложение - это

А) пользователь, который решает свои прикладные задачи

Б) программа, с помощью которой операционная система решает свои прикладные задачи

В) устройства, с помошью которых пользователь решает свои прикладные залачи

Г) программа, с помощью которой пользователь решает свои прикладные задачи

## 25. Приложение функционирует под управлением

- А) оперативной памяти
- Б) процессора
- В) операционной системы
- Г) пользователя

## 26. К приложения общего назначения не относятся:

- А) графические редакторы
- Б) пользовательские редакторы
- В) звуковые редакторы
- Г) текстовые редакторы

Тест по темам «Файлы и файловая система».

«Программное обеспечение компьютера»

Вариант 2

### 1. Имя файла состоит из двух частей:

- А) адреса первого сектора и объёма файла
- Б) имени и расширения
- В) области хранения файлов и каталога
- Г) имени и адреса первого сектора

### 2. Приложение функционирует под управлением

- А) оперативной памяти
- Б) процессора
- В) операционной системы
- Г) пользователя

## 3. Расширение файлу присваивает:

- А) программа при его создании
- Б) процессор
- В) пользователь
- Г) операционная система

### 4.Имя файла может включать до

А) 16 символов Б)254 символов В) 256 символов Г) 255 символов

## 5.Для того, чтобы на диске можно было хранить файлы, диск должен быть предварительно:

А) скопирован Б) отформатирован В) удалён Г)дифрагментирован

## 6. Корневой каталог - это

- А) первый верхний Б) самый нижний
- В) самый главный
- 
- Г) самый большой

## 7. Одноуровневая файловая система

А) каталог диска представляет собой иерархическую последовательность имён файлов

Б) представляет собой систему вложенных папок

В) когда каталог диска представляет собой линейную последовательность имён файлов и соответствующих начальных секторов

Г) каталог диска представляет собой геометрическую последовательность имён файлов

## 8.Файл это:

А) область хранения данных на диске

- Б) программа или данные, хранящиеся в долговременной памяти
- В) программа или данные, имеющие имя и хранящиеся в оперативной памяти
- Г) программа или данные, имеющие имя и хранящиеся в долговременной памяти

## 9. Путь к файлу

А) начинается с логического имени диска, затем записывается нужный файл , затем последовательность имён вложенных друг в друга папок

Б) начинается с последовательности имён вложенных друг в друга папок, в последней из которых находится нужный файл, затем записывается логическое имя диска,

В) начинается с последней папки, в которой находится нужный файл, затем записывается логическое имя диска

Г) начинается с логического имени диска, затем записывается последовательность имён вложенных друг в друга папок, в последней из которых находится нужный файл

## **10.Под расширение отводится**

- А) 4 символа
- Б) 2 символа
- В) 3 символа
- Г) 5 символов

#### **11.Выберите правильное имя файла**

А) 3:LIST.EXE Б) IN3:.TXT В)12345.BMP Г) SPRAVKI

### **12.Операционная система относится к**

- А) к программам оболочкам
- Б) к системному программному обеспечению
- В) к прикладному программному обеспечению
- Г) приложениям

## **13.Для организации доступа к файлам операционная система должна иметь сведения о**

- А) о номерах кластера, где размещается каждый файл
- Б) об объёме диска
- В) о содержании файла
- Г) о количестве файлов на диске

#### **14.В процессе форматирования диск разбивается на две области**:

- А) имя и расширение
- Б) область хранения и каталог
- В) оперативную и кэш-память
- Г) сектора и дорожки

#### **15.Где хранится выполняемая в данный момент программа и обрабатываемые данные**

- А) во внешней памяти
- Б) в процессоре
- В) в оперативной памяти
- Г) на устройстве вывода

### **16.Начальная загрузка операционной системы осуществляется**

- А) клавишами ALT+DEL
- Б) клавишами CTRL+DEL
- В) при включении компьютера
- Г) клавишей DEL

## **17.Операционная система это:**

А) техническая документация компьютера

Б) совокупность устройств и программ общего пользования

В) совокупность основных устройств компьютера

Г) комплекс программ, организующих управление работой компьютера и его взаимодействие с пользователем

### 18. Имя логического лиска обозначается

А) цифрами

Б) буквами и цифрами

В) русскими буквами

Г) латинскими буквами

## 19. Путь к файлу не включает ...

А) имя диска

Б) имя каталога

В) команду

 $\Gamma$ :

## 20. Состояние операционной системы, при котором она перестает выдавать результаты и реагировать на запросы. - это ..

А )отключение принтера

Б) зацикливание

- В) отключение монитора
- Г) зависание

## 21.Имя файлу даёт:

А) операционная система

#### Б) процессор

В) программа при его создании

Г) пользователь

## 22. Дано дерево каталогов. Определите полное имя файла Doc3.

A)  $A:1DOC3$  $E(A:1DOC3)Doc3$  $B)$  A:\DOC3\Doc1  $\Gamma$ ) A:\TOM3\Doc3

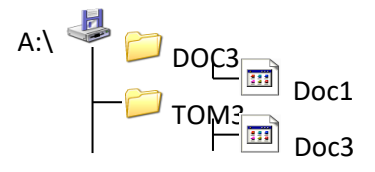

## 23.В процессе загрузки операционной системы происходит:

А) копирование файлов операционной системы с гибкого диска на жёсткий диск

Б) копирование файлов операционной системы с CD - диска на жёсткий диск

В) последовательная загрузка файлов операционной системы в оперативную память

Г) копирование содержимого оперативной памяти на жёсткий диск.

## 24. Каталогом называется место на диске имя и содержащее

А) Список программ, составленных пользователем

Б) файлы и другие каталоги

В) только определённые файлы

Г) информацию о файлах (имя, расширение, дата последнего обновления)

## 25. Приложение - это

А) пользователь, который решает свои прикладные задачи

Б) программа, с помощью которой операционная система решает свои прикладные задачи

В) устройства, с помощью которых пользователь решает свои прикладные задачи

Г) программа, с помощью которой пользователь решает свои прикладные задачи

## **26.К приложения общего назначения не относятся:**

А) графические редакторы

Б) пользовательские редакторы

В) звуковые редакторы

Г) текстовые редакторы

Ключ

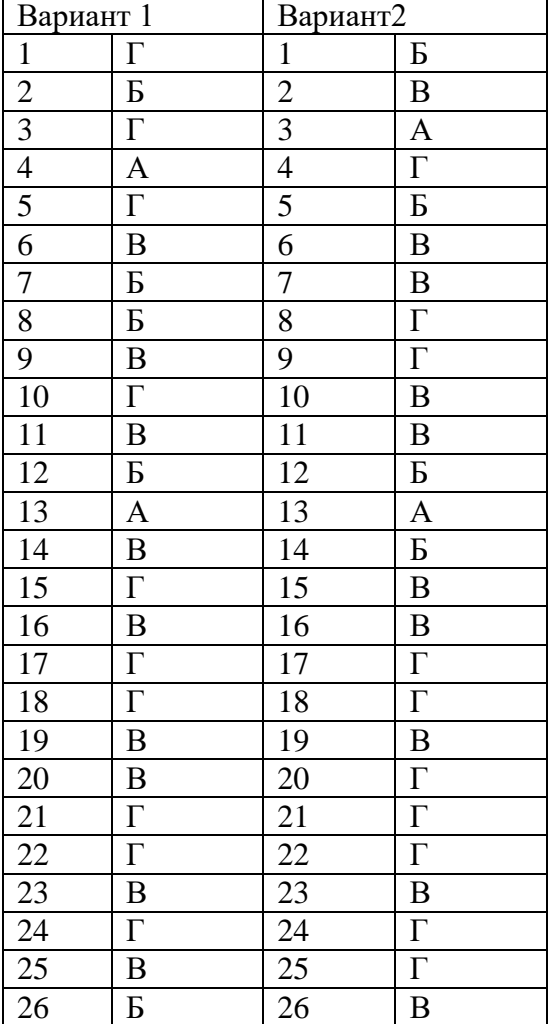

Дисциплина - **Информатика** 

Курс - 2

Пакет заданий контрольной работы разработан для проверки знаний студентов второго курса в соответствии с ФГОС СПО, учебным планом дисциплины.

Данная работа представлена в виде заданий теста, состоящих из двух вариантов по 26 вопросов. Задания составлены в тестовой форме и имеют 3 уровня усвоения. Для выполнения работы отводится 45 минут.

## **Критерии оценки:**

За каждый правильный ответ ставится 1 балл,

За неправильный ответ – 0 баллов.

- **оценка «5»** (отлично) **24 - 26 баллов** (91 % и более правильных ответов );

**- оценка «4»** (хорошо) **19 - 23 баллов** (от 71 % до 90 % правильных ответов);

**- оценка «3»** (удовлетворительно) **13 - 18 баллов** (от 70 % до 50 % правильных ответов);

**- оценка «2»** (неудовлетворительно) менее **13 баллов** соответствует результатам тестирования, содержащие менее 50 % правильных ответов.

### **Инструкция по проведению тестирования**

Перед началом тестирования студенты должны быть ознакомлены с целью, особенностями (количество заданий, время выполнения, типы вопросов и правила ответов и т.д.), правилами и временными рамками проведения тестирования.

Студентам не разрешается перемещаться по аудитории, разговаривать; если у студента возник вопрос, ему необходимо поднять руку и дождаться, когда подойдёт преподаватель.

Студенту разрешается пользоваться листами для черновиков, справочными материалами, калькулятором, если они необходимы по условиям тестирования.

Перед проведением тестирования подписываются бланки ответов и даётся краткая инструкция по выполнению задания для тестируемых:

- 1. Внимательно прочитайте тестовые задания;
- 2. В процессе работы общаться друг с другом не разрешается;
- 3. Ответы пишутся четко и разборчиво;
- 4. В бланк вписываются фамилия тестируемого, факультет, курс, группа.

После краткой инструкции тестируемым студентам раздаются бланки, фиксируется время начала работы.

По истечению времени работа прекращается и сдаётся для проверки.

Государственное бюджетное профессиональное образовательное учреждение Нижегородской области **«Краснобаковский лесной колледж»** (ГБПОУ НО «КБЛК»)

## **БЛАНК ОТВЕТОВ**

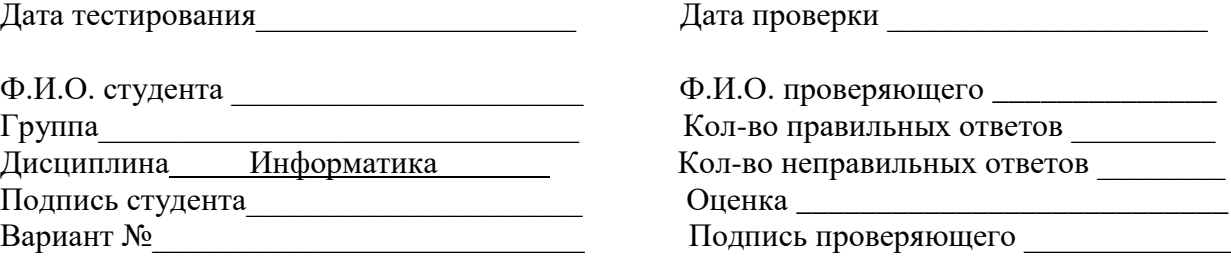

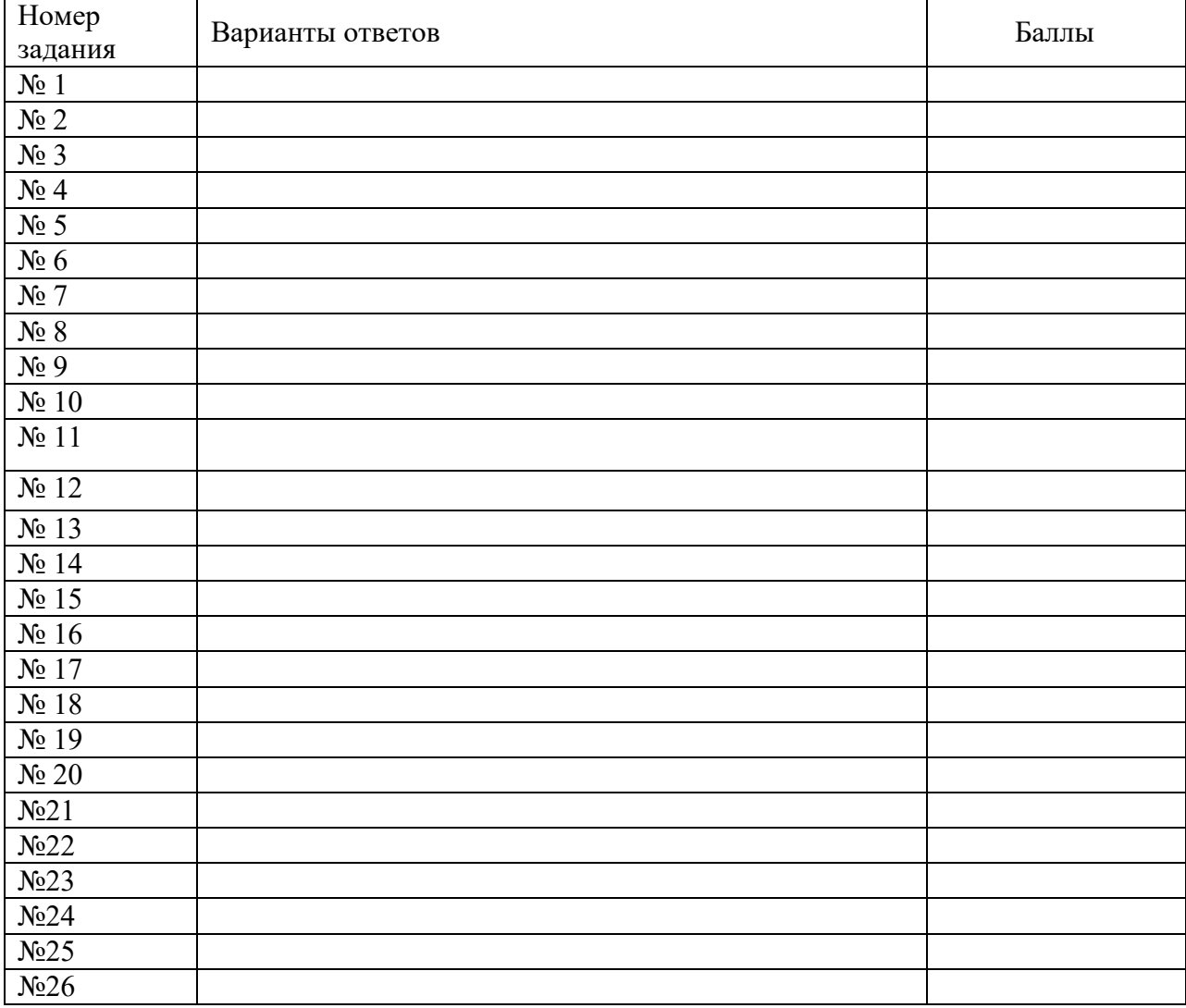

## Контрольная работа ЕН.02 Информатика №2

## Вариант 1

- 1. Создать титульный лист.
- 2. Напечатать текст:

В 1961 году Defence Advanced Researtch Agensy (DARPA) по заданию министерства обороны США приступило к проекту по созданию экспериментальной сети передачи пакетов. Эта сеть, названная ARPANET, предназначалась первоначально для изучения методов обеспечения надежной связи между компьютерами различных типов.

Многие методы передачи данных через модемы были разработаны в ARPANET. Тогда же были разработаны и протоколы передачи данных в сети - TCP/IP. TCP/IP - это множество коммуникационных протоколов, которые определяют, как компьютеры различных типов могут общаться между собой.

И оформить: 1 абзац – шрифт Times New Roman, размер 16, начертание – курсив, междустрочный интервал 1,5, выравнивание по ширине, отступ первой строки абзаца.

2 абзац – шрифт Arial, размер 15, междустрочный интервал – 2, выравнивание по левому краю, цвет шрифта - красный.

3. Создать таблицу:

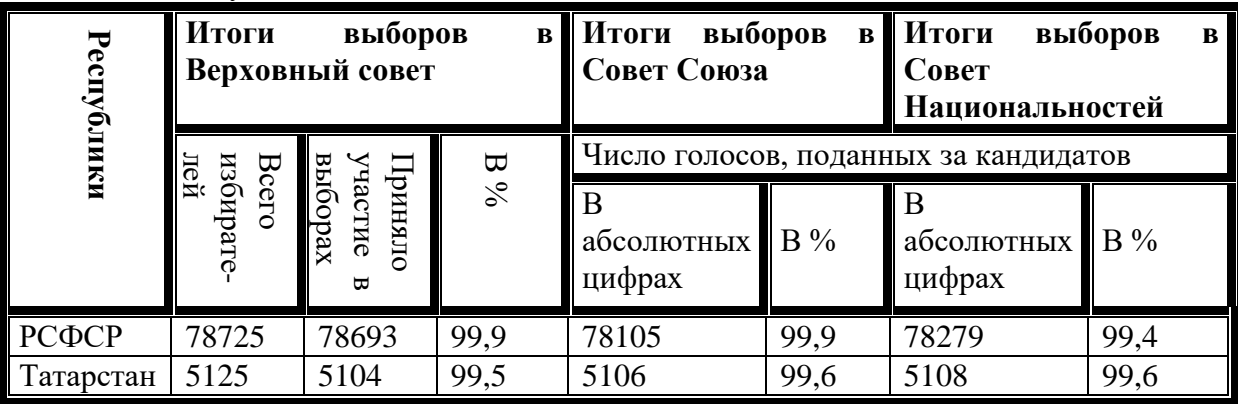

4. Построить диаграмму

## Содержание образовательного портала

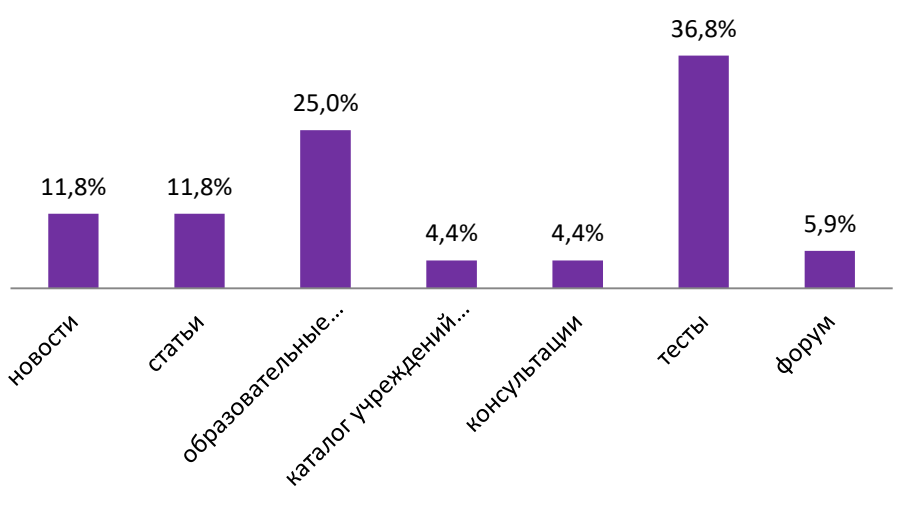

5. Написать формулу используя логическую функцию ЕСЛИ  $x + 3$ , если  $x > 2$ *х* меняется в пределах от -2 до 2, с шагом 0,5 если  $0 < x \leq 2$  $\sqrt[5]{x+8}$ , если  $x < 0$ 

## Вариант2

1. Создать титульный лист.

### 2. Напечатать текст:

В 1961 году Defence Advanced Researtch Agensy (DARPA) по заданию министерства обороны США приступило к проекту по созданию экспериментальной сети передачи пакетов. Эта сеть, названная ARPANET, предназначалась первоначально для изучения методов обеспечения надежной связи между компьютерами различных типов.

Многие методы передачи данных через модемы были разработаны в ARPANET. Тогда же были разработаны и протоколы передачи данных в сети - TCP/IP. TCP/IP - это множество коммуникационных протоколов, которые определяют, как компьютеры различных типов могут общаться между собой.

И оформить: 1 абзац – шрифт Times New Roman, размер 16, начертание – курсив, междустрочный интервал 1,5, выравнивание по ширине, отступ первой строки абзаца.

2 абзац – шрифт Arial, размер 15, междустрочный интервал – 2, выравнивание по левому краю, цвет шрифта - красный.

3. Создать таблицу:

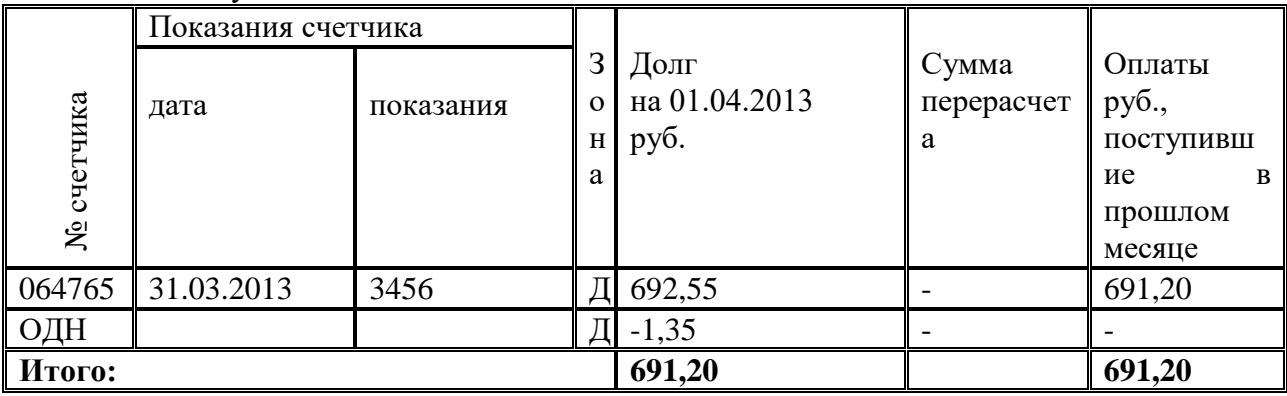

4. Построить диаграмму:

WKONSKWKIA

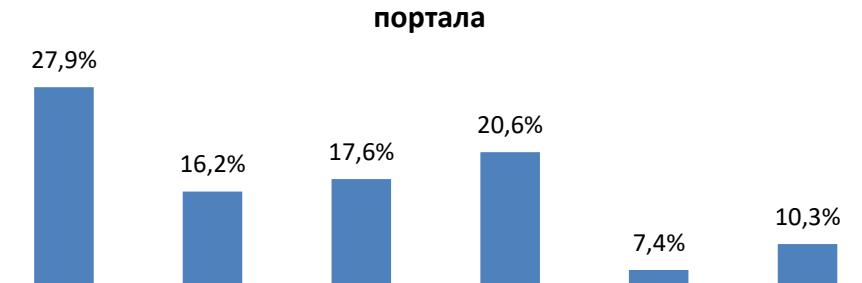

TDecrotasarent

Основные категории посетителей образовательного

5. Написать формулу используя логическую функцию ЕСЛИ  $x + 3$ , если  $x > 2$ если  $0 < x \leq 2$ *х* меняется в пределах от -2 до 2, с шагом 0,5  $\sqrt[5]{x+8}$ , если  $x \le 0$ 

CTVRextral

## Вариант 3

1. Создать титульный лист.

**POINTY OVERATO** 

2. Напечатать текст:

В 1961 году Defence Advanced Researtch Agensy (DARPA) по заданию министерства обороны США приступило к проекту по созданию экспериментальной сети передачи

PORTAGENT

Apyrine

пакетов. Эта сеть, названная ARPANET, предназначалась первоначально для изучения методов обеспечения надежной связи между компьютерами различных типов.

Многие методы передачи данных через модемы были разработаны в ARPANET. Тогда же были разработаны и протоколы передачи данных в сети - TCP/IP. TCP/IP - это множество коммуникашионных протоколов, которые определяют, как компьютеры различных типов могут общаться между собой.

И оформить: 1 абзац – шрифт Times New Roman, размер 16, начертание – курсив, междустрочный интервал 1.5, выравнивание по ширине, отступ первой строки абзаца.

2 абзац – шрифт Arial, размер 15, междустрочный интервал – 2, выравнивание по левому краю, цвет шрифта - красный.

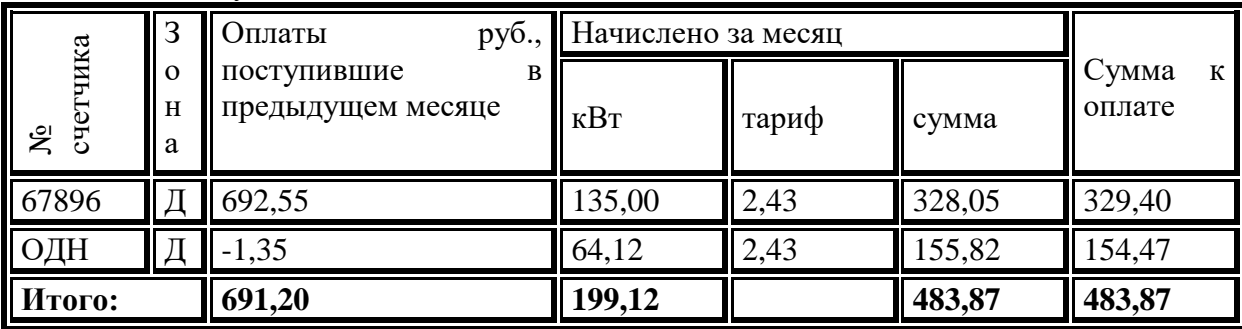

3. Создать таблицу:

4. Построить диаграмму:

## Компьютерный парк образовательных учреждений

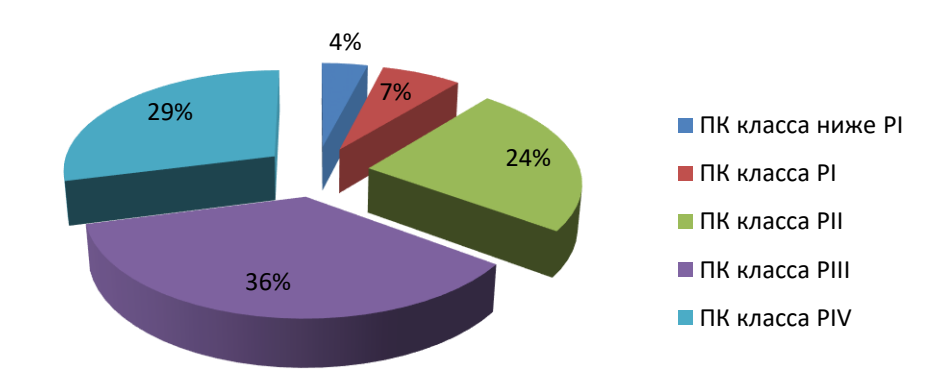

5. Написать формулу используя логическую функцию ЕСЛИ

$$
y=\begin{cases} \frac{x+3}{x}, & \text{if } x > 2\\ \frac{1}{x}, & \text{if } 0 < x \le 2\\ \frac{5}{x+8}, & \text{if } x \le 0 \end{cases}
$$

## Критерии оценки:

За каждое правильно выполненное задание ставится 1 балл, За неправильное  $-0$  баллов.

- оценка «5» (отлично) 5 баллов
- оценка «4» (хорошо) 4 балла
- оценка «З» (удовлетворительно) 3 балла
- оценка «2» (неудовлетворительно) менее 3 баллов